# 逢 甲 大 學

資訊工程學系專題報告

 影像處理的應用之 兒童音樂教學軟體

學 生: 廖志楷(四甲) 黃 濬(四甲) 指導老師: 何信瑩 教授

中華民國九十二年十二月

摘要

本專題是設計出一套整合影像處理技術之兒童音樂教學軟體,透 過簡易的視訊輸入裝置,使兒童無須接觸鍵盤即可經由一塊為幼童所 設計的遊戲控制器來使用系統所提供之教學功能。

軟體設計之使用對象為幼稚園中,大班(4-6歲)的小朋友,我們的 方法是先利用 Borland C++ Builder(BCB)加上一些聲音剪輯及圖形編 輯軟體(如:Photoshop,Illustrator,SoundForge)開發出一個遊戲者 介面環境,再利用 WebCam 作為視訊輸入裝置,拍攝小朋友在遊戲控 制器上做出的各種行為,進而觸發對應的功能。

 鑒於這個年齡的小朋友對字的認識較少,因此相較之下對於聲音 和圖片的反應較為靈敏,所以我們選擇以音樂和圖片為主要元素開發 此遊戲軟體,希望透過聲光互動的效果,教導小朋友認識週遭常見的 福色、聲音以及基本的音樂小常識。因為把此軟體定位在兒童音樂教 學軟體,考量到需要音樂、教育、以及軟體開發的技術及專業性,因 此我們並不求能帶給小朋友多大的專業知識和能力,只求能有效地用

I

寓教於樂的方式使這個年齡層的小朋友對這聲音和顏色兩方面有基本

的認識和興趣以達到啟蒙的目的。

## 目錄

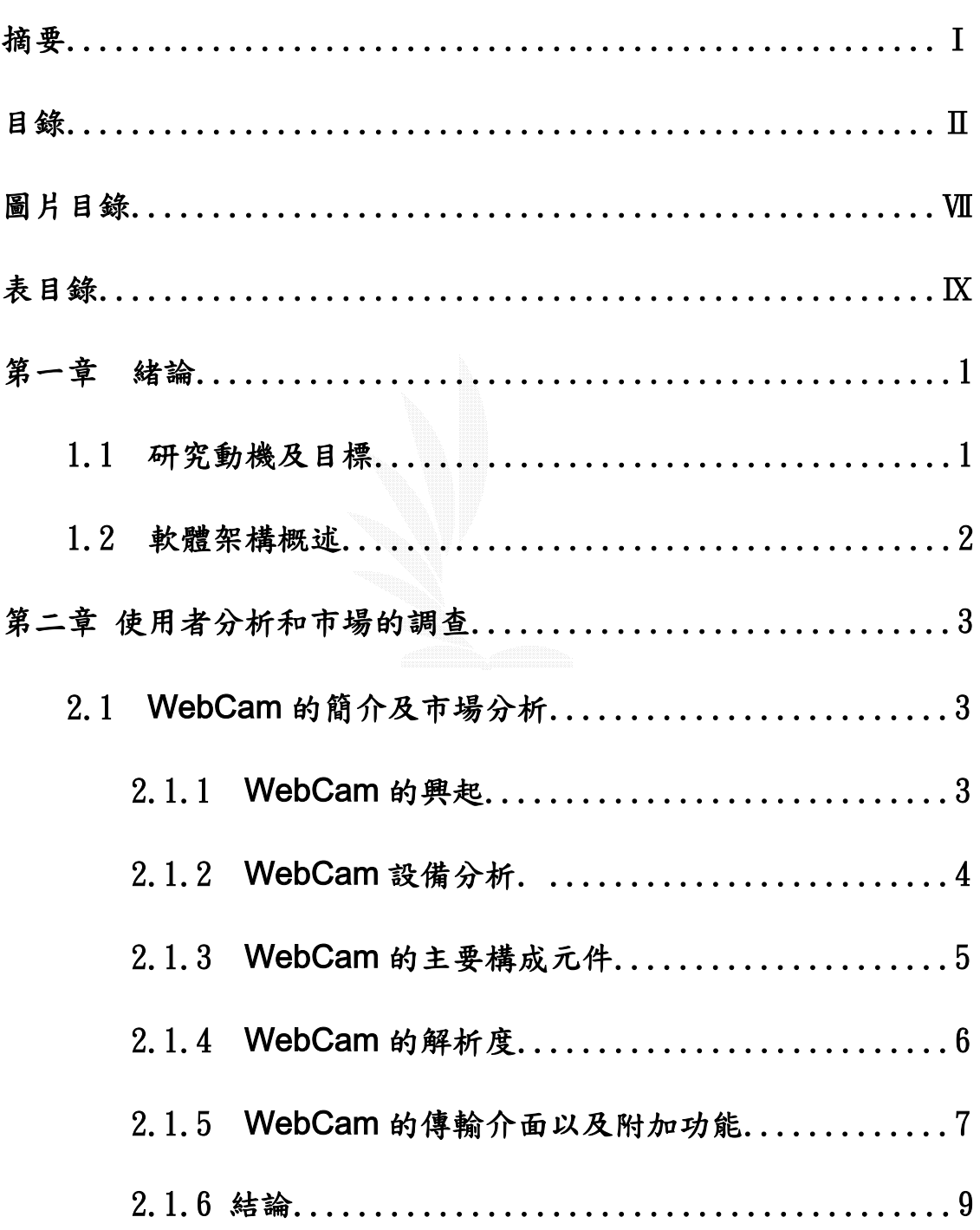

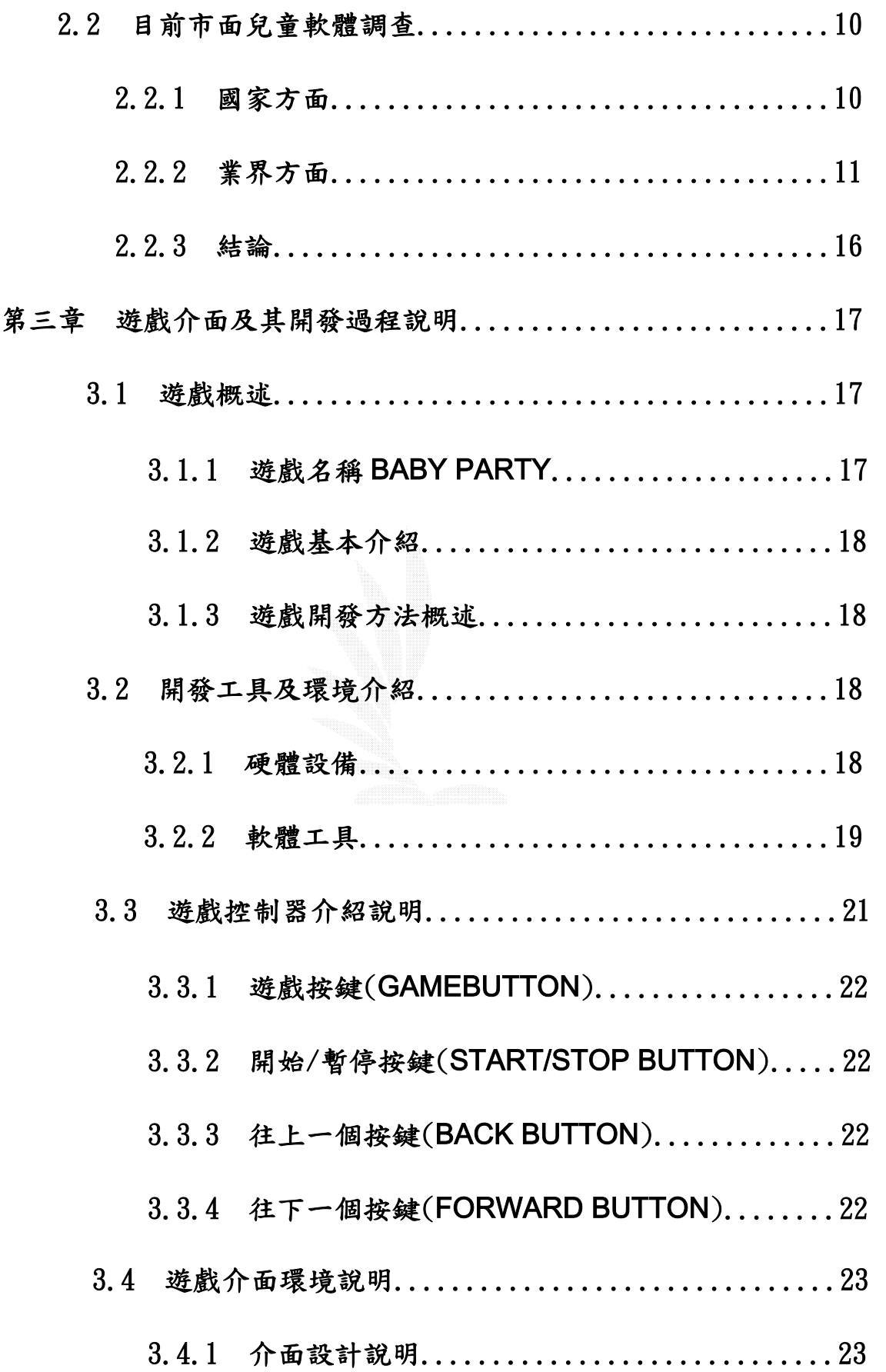

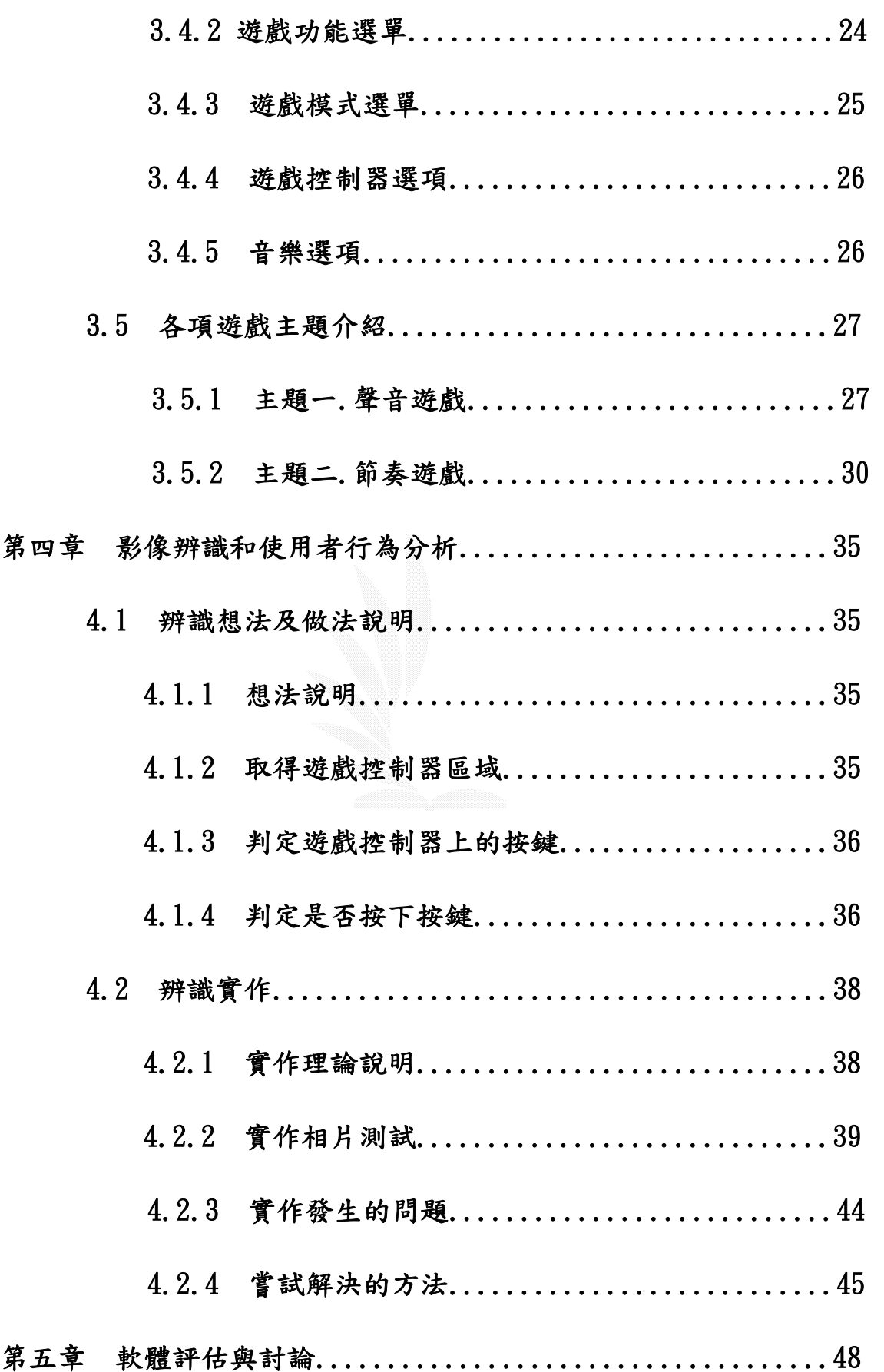

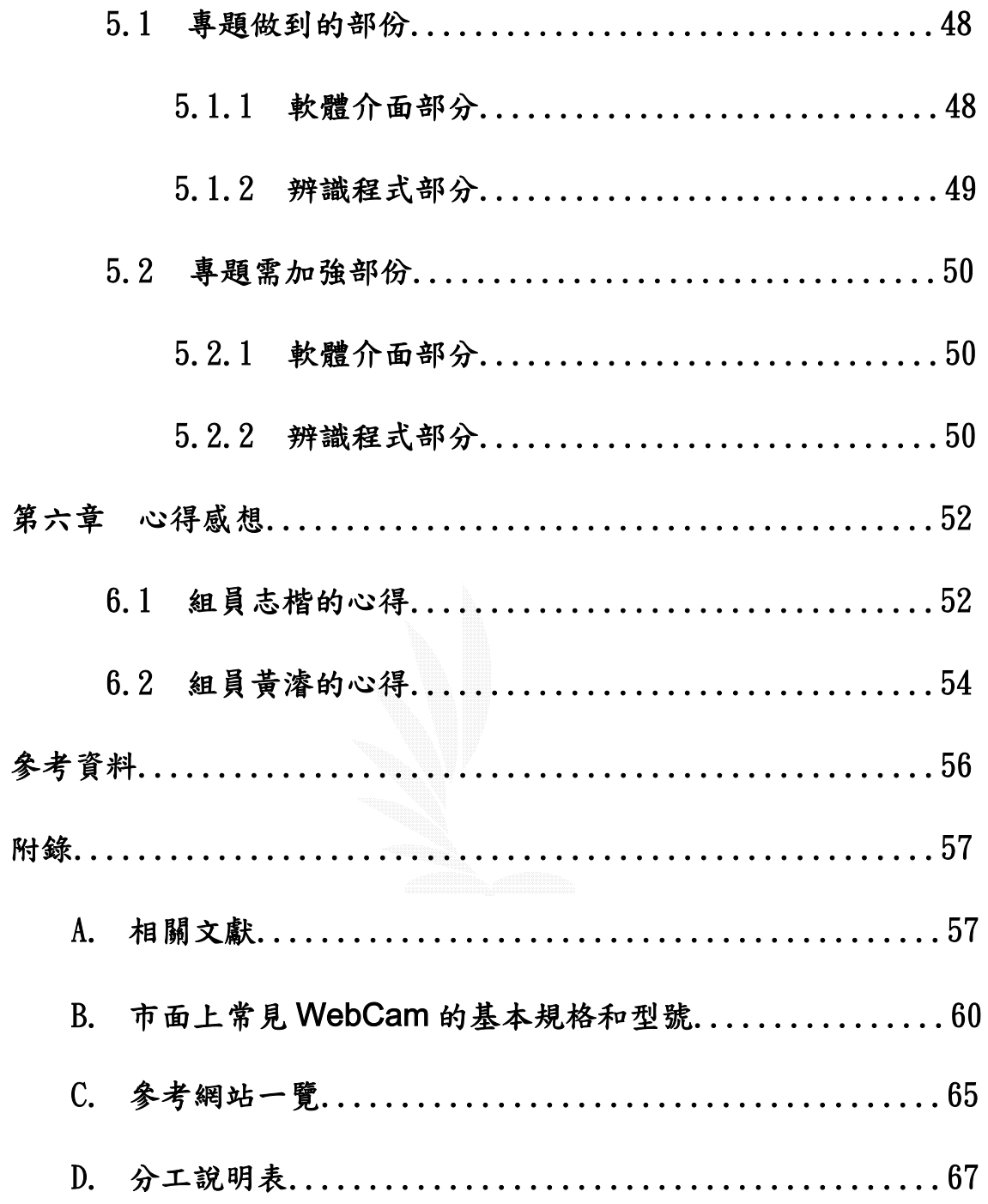

# 圖目錄

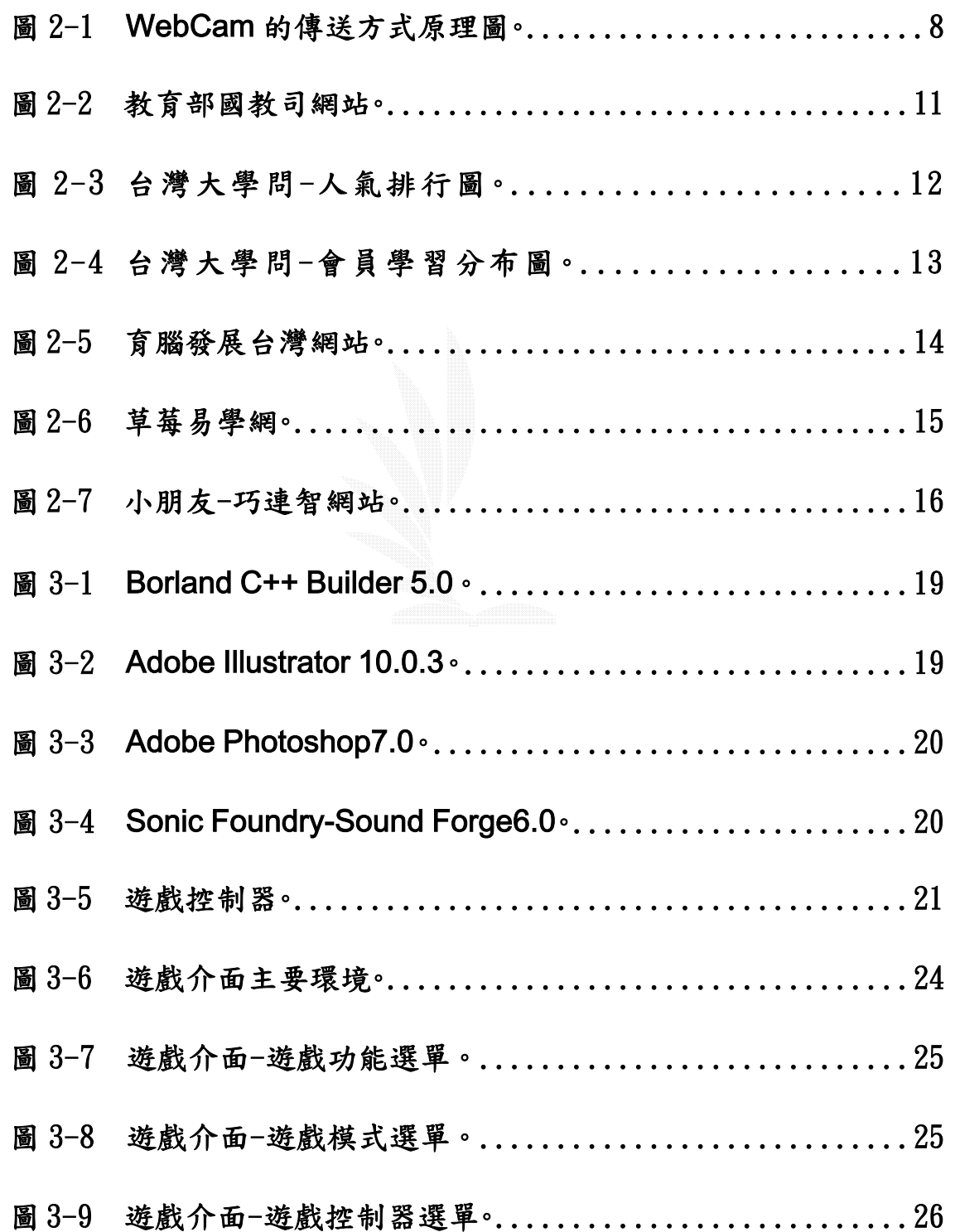

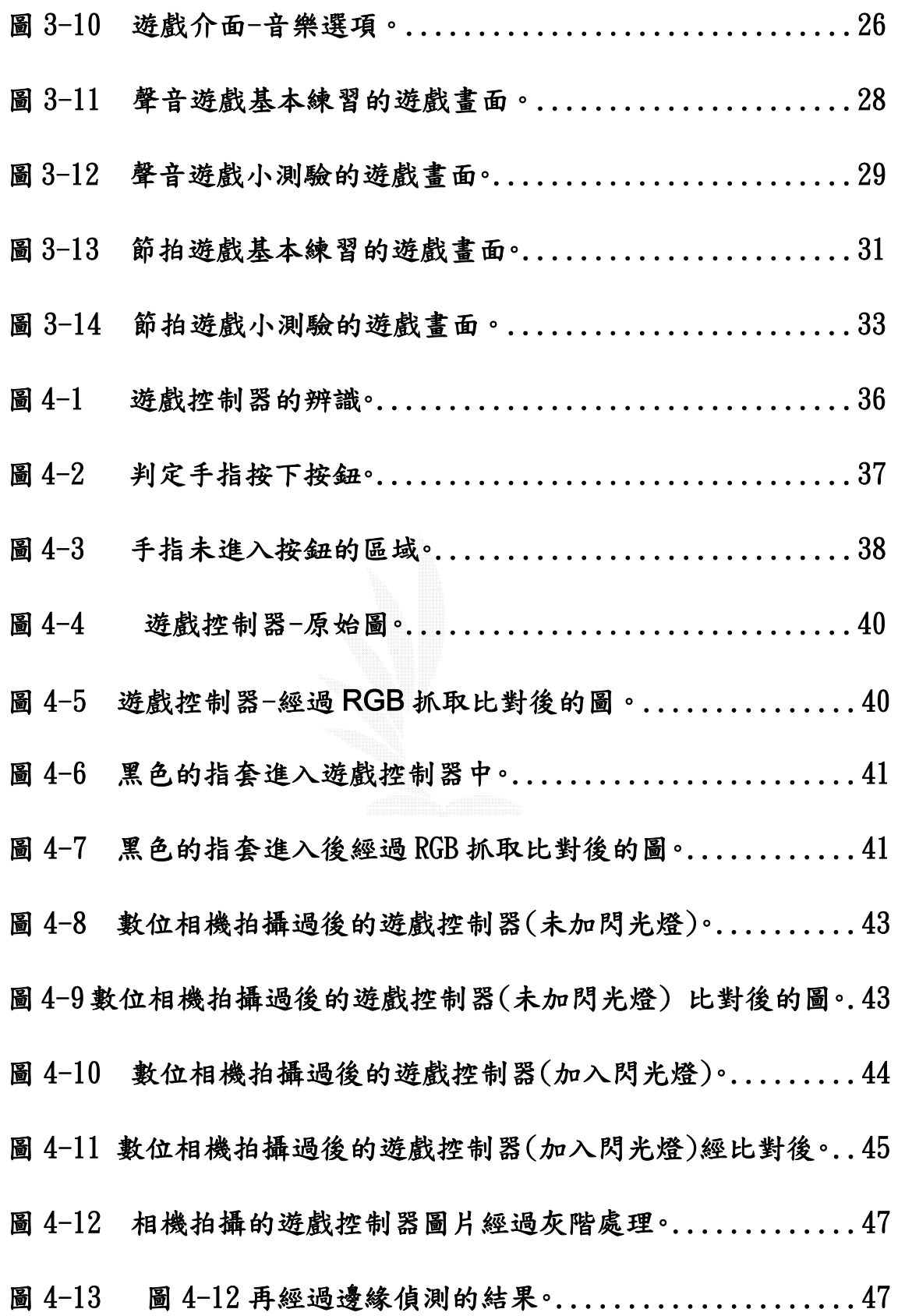

# 表目錄

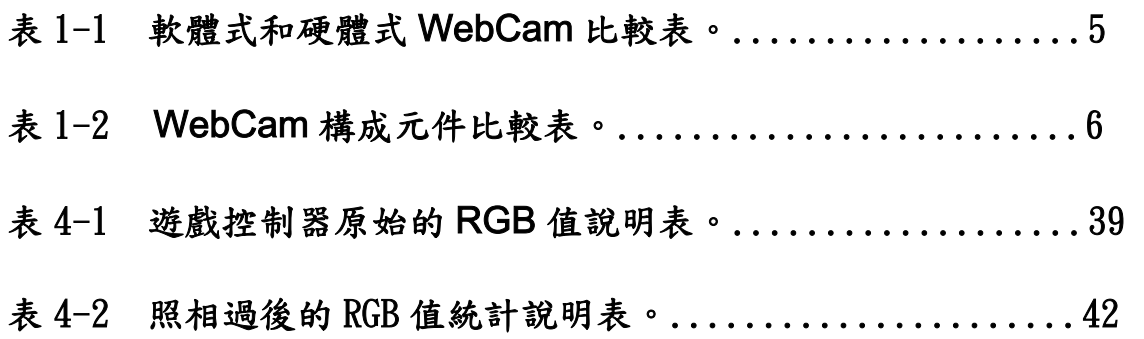

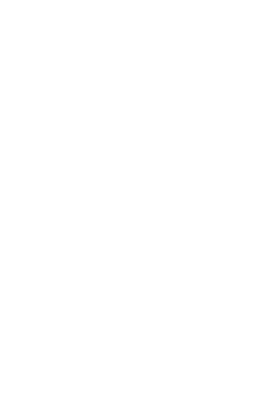

# 第一章 緒論

### 1.1 研究動機

 隨著科技的進步和時代的變遷,我們的生活環境已經不像從前那 樣地單純。因此,小孩子在日常生活中所接觸到的事物亦更加豐富和 多元。一個成長中的小朋友,他對周遭的環境會有很大的好奇心,與 其讓他自己摸索,不如提早給他一些正確的知識和認知。正因如此, 想藉由此次專題製作的機會,以兒童教學為主軸,藉由遊戲的帶動來 傳達一些教學的訊息。因為組員本身都對音樂方面有高昂的興趣,加 上從小又對繪畫方面有一點研究,現在身為資訊工程系的學生,所以 想結合音樂、教育、軟體三個元素來完成一個兒童的音樂教學軟體。 主要是想利用生動的聲音加上活潑的圖畫並以電腦軟體來包裝呈現, 藉此提升小朋友學習的興趣,讓他們可以在生動活潑的互動下,又可 獲得一些基本的常識和知識。

 因為網際網路的發達和普遍,擁有一台 PC 在家中已經是很平常的 事情了。加上現在網路頻寬的增加,使用網路來做交談甚至視訊即時 連線的人也日漸增加。這樣的多媒體的溝通想必日後應該會更多元化。

- 1 -

因此,本次開發軟體想藉由 WebCam(網路攝影機)這個網路工具來當 此軟體的拍攝工具,經由 WebCam 的拍攝,捕捉小孩子的在自製的遊 戲控制板上所做的行為,來促成遊戲的進行。

### 1.2 軟體架構概述

本次的遊戲軟體分為兩部分來進行開發,第一部分是使用者的介 面,第二部分則是使用者的行為辨識。第一部分強調的是針對 4-6 歲 的小平朋友為對象來設計出以可愛活潑為設計宗旨的遊戲介面,這樣 一方面較能引起他們興趣,另一方面亦能達到寓教於樂的效果。第二 部分是針對小孩子的行為去做分析和判定,依照小孩子的動作和行為 設計辨識的程式,用來辨識以及分析 WebCam 拍攝進來的影像,進而 促動第一部分的遊戲介面,在螢幕上做出聲音以及畫面的互動效果。

- 2 -

# 第二章 使用者分與市場調查

### 2.1 WebCam 的簡介及市場分析

### 2.1.1 WebCam 的興起

將攝影機與網路結合,利用攝影機將影像輸出至網路上,遠端的留覽 者可透過網路來觀看,通常搭配一般的瀏覽器如:Microsoft Internet Explorer 或是使用一般 Yahoo Messenger 和 Microsoft MSN Messanger 6.0 等的傳訊軟體來做媒介。因此,綜合說明 WebCam 的 興起有下列幾項原因:

#### 图 图 网络毛发的

因為隨者電信業者所提供的網路從之前的撥接式上網到現在的 ADSL,T1 等多樣化且更便利的上網速度,因此,也帶動了 WebCam 被大家所注意和接受。

#### 網路傳訊軟體的普遍

現在網路上的服務和功能非常的多元化,因此可以吸引非常多不 同的年齡層來使用,也使得網路上的交談工具,如:MSN 等的網路傳 訊軟體非常的普及,現在的傳訊軟體大部分也都相繼撘載了視訊的功 能,所以使得 WebCam 的使得變的更加頻繁。

#### **SARS** 的間接影響

前陣子大家受到 SARS 的威脅,因此很多戶外活動不得不暫時延 緩,所以間接了提升了上網…等室內活動的接受度。後來內政部因為 要做居家隔離,也因此也針對了A級居家隔離民眾,規劃設置「視訊 追蹤管制系統」<sup>1</sup>進行影像電話訪查,進而大量採購相關影像設備, 也讓很多家庭和居民對這方面的認知,因而間接地使得 WebCam 被大 家所知道。

### 2.1.2 WebCam 設備分析

而如果以 WebCam 的設備來分的話,通常分硬軟(Hardware Base)和 軟體(Software Base)兩種形式:

- 硬體式: 因為已經將攝影機內部內建網路架構,所以使用者只需 將網路線直接連結網路攝影機中即可
- 軟體式:將攝影機接在電腦上,並將網路連接於電腦中,將影像 透過電腦截取並傳送至網路上。

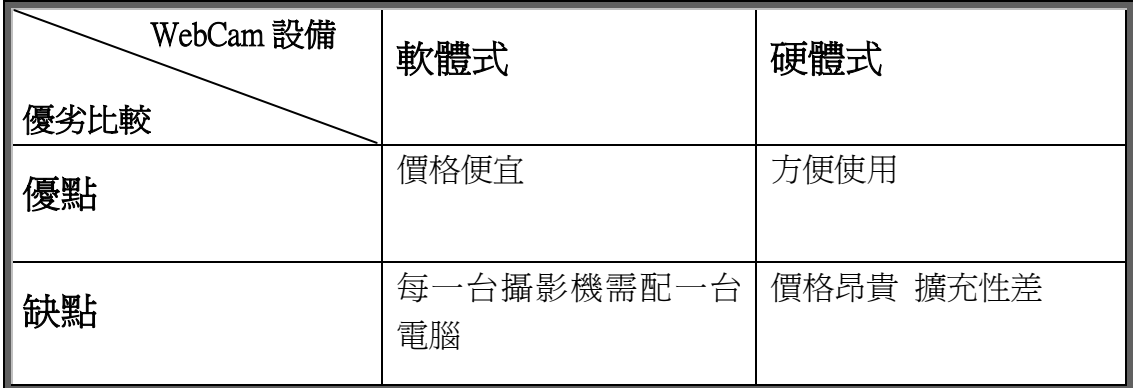

### 表 1-1 軟體式和硬體式 WebCam 比較表。

### 2.1.3 Webcam 的主要構成元件

一般的 WebCam 網路攝影機與常見的影像裝置像是數位相機、DV 數位攝影機...一樣,採用各式的感光元件來作為成像的主要元件,大 致上也可分為 CCD  $^{2}$ (Charge Coupled Device , 光學耦合元件)與 CMOS  $\mathrm{^{3}}$ (Complementary Metal-Oxide Semiconductor,互補性氧化金 屬半導體)兩種。

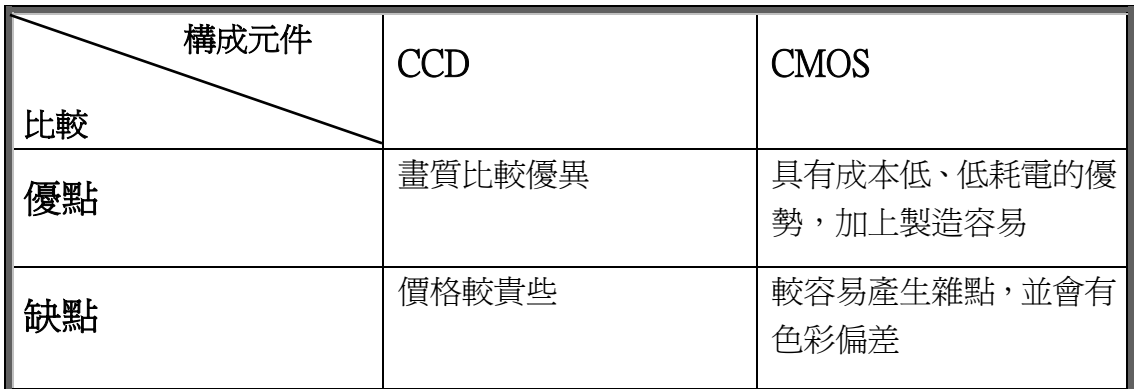

#### 表 1-2 WebCam 構成元件比較表

### 2.1.4 WebCam 的解析度

一台 WebCam 的畫素越多,相對可以提供的解析度也就越高,目 前市面上的 WebCam 書素從 10 萬到 200 萬書素等級的都有,雖然可 以提供更高的解析度,不過解析度越大相對的傳輸容量也會越大,換 句話說在有限的網路頻寬下解析度開太大當然就會有畫面延遲的現 象,因此書素越高不見得對於網路視訊就有多大的好處,所以可以不 要那麼在意書的多寡反可以去注意書質色彩的優劣,例如對焦的能 力、支援色彩位元數與白平衡...等功能是否較優,也就是比較會影響 到畫質的部份。

- 6 -

### 2.1.5 WebCam 的傳輸介面以及附加功能

一般來說 WebCam 網路攝影機目前大多採用的是 USB 傳輸介 面,有 USB1.X 與 USB2.0 兩種傳輸規格,採用 USB2.0 介面的傳輸 率來說要快上許多,但現在市面上的 WebCam 產品還是以 USB1.X 為 主,主要是因為影像經由 CCD 擷取後,經過影像壓縮晶片處理再傳輸 至電腦上,換句話說經過壓縮後的影像,對於 USB1.1 的 12Mbps 規 格來說算是足夠了,至於 USB2.0 傳輸介面是否會取道 USB1.X 成為 主流則要看之後各方面元件的轉變而定了。

#### ■ 軟體式 WebCam 傳送方式原理

以軟體的架構作傳送方式通常也分為二種,一種為較單純的靜態 方式,一種為動態方式,

#### ■ 静態方式

所謂的靜態方式為將攝影機的影像截取成單張的圖檔(如:gif 檔 或 jpg 檔)再透過 FTP 的方式將影像傳到網頁空間上面,並可設定多 久的時間截取一張畫面與傳送時間,並傳上去的圖檔將以新檔覆蓋舊 檔的方式,而遠端的觀看者只需上網後,用瀏覽器打上網址,即可看 到影像,或是按下瀏覽器上的重新整理按鈕,就可看到新的書面.

- 7 -

#### 動態方式  $\mathcal{L}^{\mathcal{A}}$

動態方式將較為複雜,一般來說是使用一種叫"Server Push" 5 的原理與 Java 的技術,將影像網瀏覽者的電腦中送,遠端的瀏覽者 也只需打開瀏覽器即可觀看,此種的影像呈現將較具動感,且遠端觀 看者不需按下瀏覽器上的重新整理按鈕,就可看到一格一格的動態畫 面。

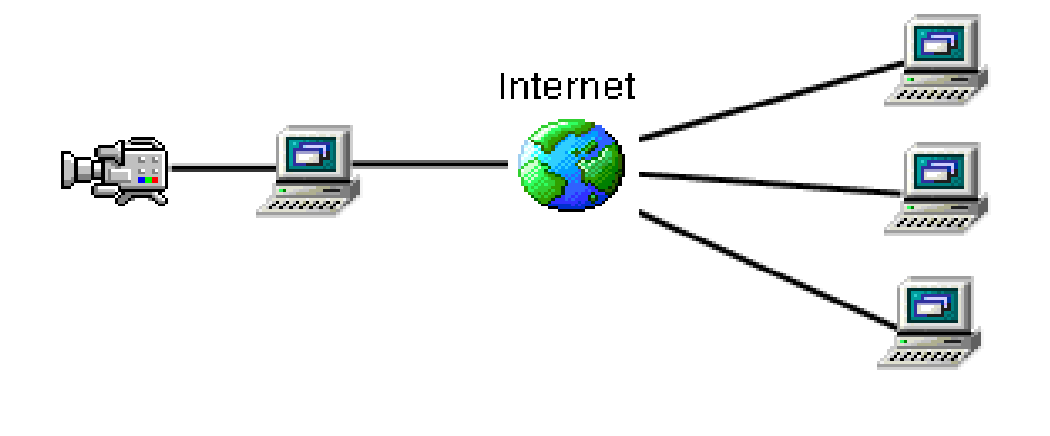

#### 圖 1-1 WebCam 的傳送方式原理圖

許多 WebCam 產品還會搭配視訊監控軟體,讓你的 WebCam 可以錄製監控影像,監視每一個角落,或是父母拿來監視 Baby 的一 舉一動避免發生意外。

 另外許多廠商也將 WebCam 產品作更多樣化的設計,像是有人 體自動追蹤功能、網路 IP 攝影機(採用乙太網路 RJ-45 傳輸介面)的

- 8 -

WebCam 產品其中提到的網路 IP 攝影機算是國外相當熱門的,因為網 路 IP 攝影機內建網路的相關處理晶片,讓 WebCam 可以透過遠端來 監控與控制,而且以需要網路瀏覽器就可以在遠方操作自如,甚至網 路遙控鏡頭的遠近和攝影方向,具備更高的便利性,不過網路 IP 攝 影機市場還是以國外為主,在國內難以見到。

#### 2.1.6 結論

因為本遊戲的目標是要先以一個拍攝裝置當作媒介,因此在拍攝 裝置的選用方面,雖然一般的 Digit Video(DV)攝影機也有著和 WebCam 一樣的拍攝功能,但因評估過蒐集到的資料並且因考慮到 Webcam <sup>6</sup> 價格的普遍性以及解析度還維持在大眾可接受的範圍下,所 以決定以軟體式的 WebCam 作為本次遊戲軟體設計的對象。

- 1.「視訊追蹤管制系統」:內政部實施居家隔離的方法,詳見附錄 A。
- 3.CCD(光學耦合元件):詳見附錄 A。
- 4.CMOS(互補性氧化金屬半導體):詳見附錄 A。
- 5.Server Push:又稱 Subscribe-Publish Service,詳見附錄 A。
- 6.市面上常見 WebCam 的基本規格和型號 詳見附錄 B。

### 2.2 兒童軟體教材和市場分析

隨著網際網路的快速成長,上網的年齡層也下降了許多,處處林 立的網咖,一個小學生上網已經是司空見慣。因此,為了能讓我們的 小朋友有正確的電腦常識,我們應該提前給他們一些正確的觀念和教 育,讓他們不至於對這個巨大的電腦網路世界感到害怕或迷失 其中。

### 2.2.1 國家方面

教育部為了資訊教育的落實亦有實施電腦輔助教學(CAI)<sup>7</sup>, 軟體方 面,教育部的網站上有針對國小、國中、特殊教育⋯等各個不同年齡 層的小朋友所設計的「好學專輯」軟體教材可供下載。

- 10 -

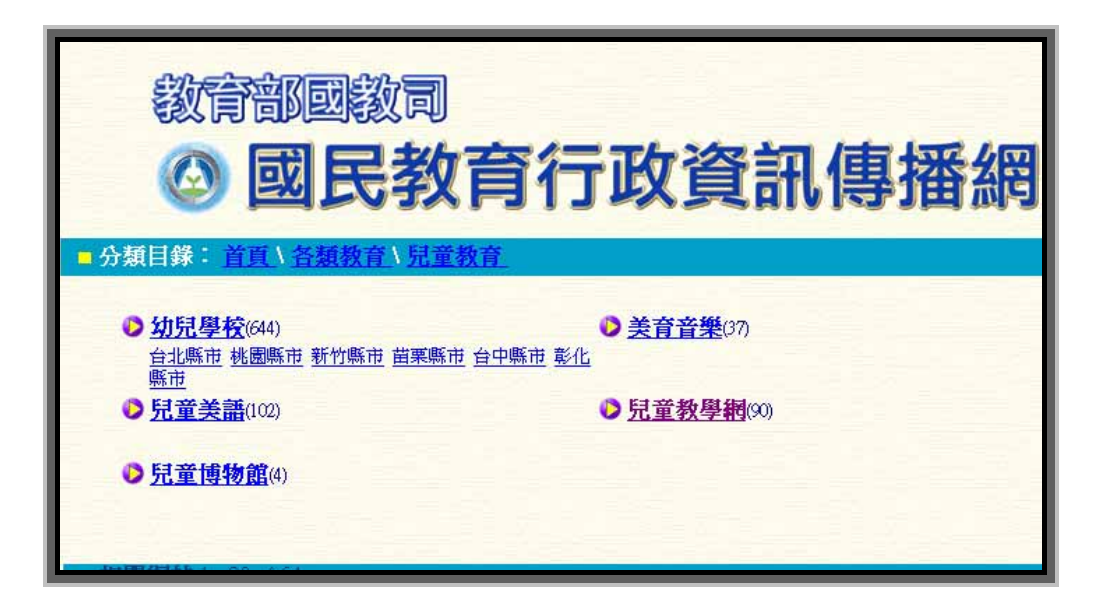

圖 1-2 教育部國教司網站

### 2.2.2 業界方面

我們參考了歷屆的「金學獎優良社教軟體」,再取其得獎的名單去 其公司的官方網站尋訪調查以蒐集進一步的資料。以下是針對幾個比 較出色和用心的公司所做的調查說明。

#### ■ 台灣大學問線上學習

線上學習網站,提供付費的線上互動軟體教學課程,有國文、 英文、數學、美勞、音樂⋯等多樣化課程,年齡從幼稚園到高年級 都有非常詳盡的分類,並提供人氣排行榜圖表(圖)以及會員學習分 佈圖(圖)供大家參考

搭配 Flash 或是 QuickTime 做線上的即時的教學測驗,採收 費制。

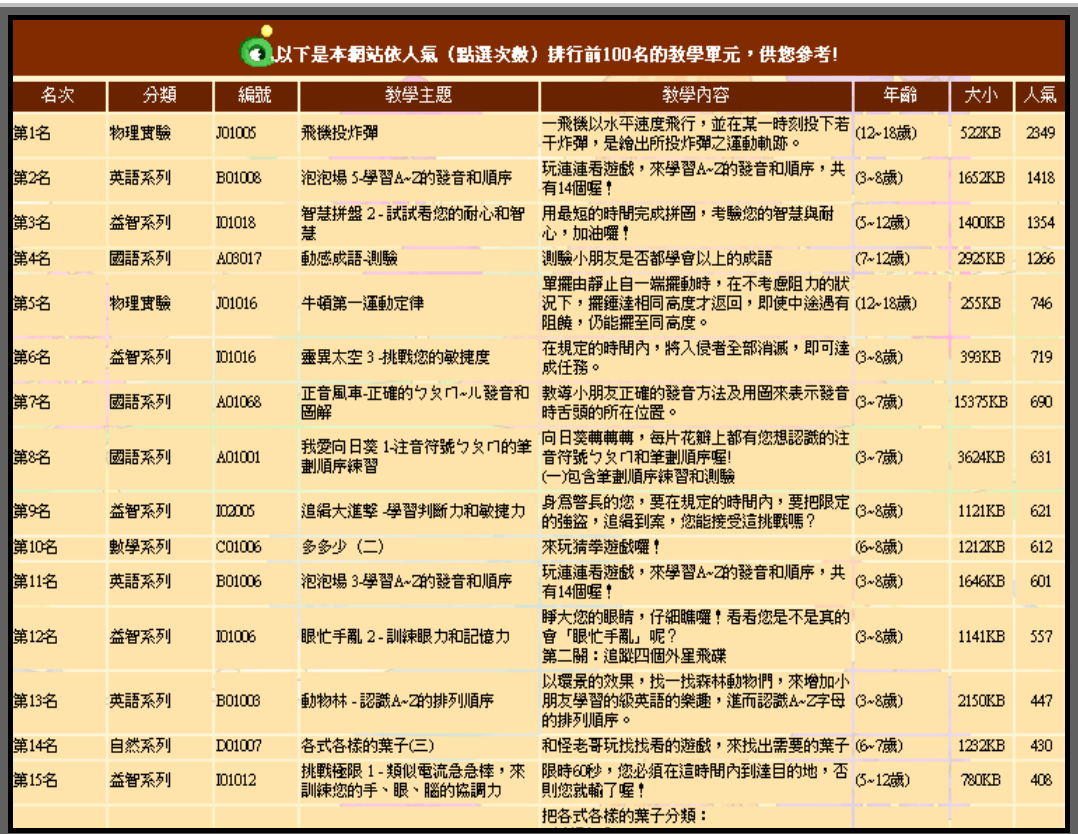

圖 1-3 台灣大學問-人氣排行圖

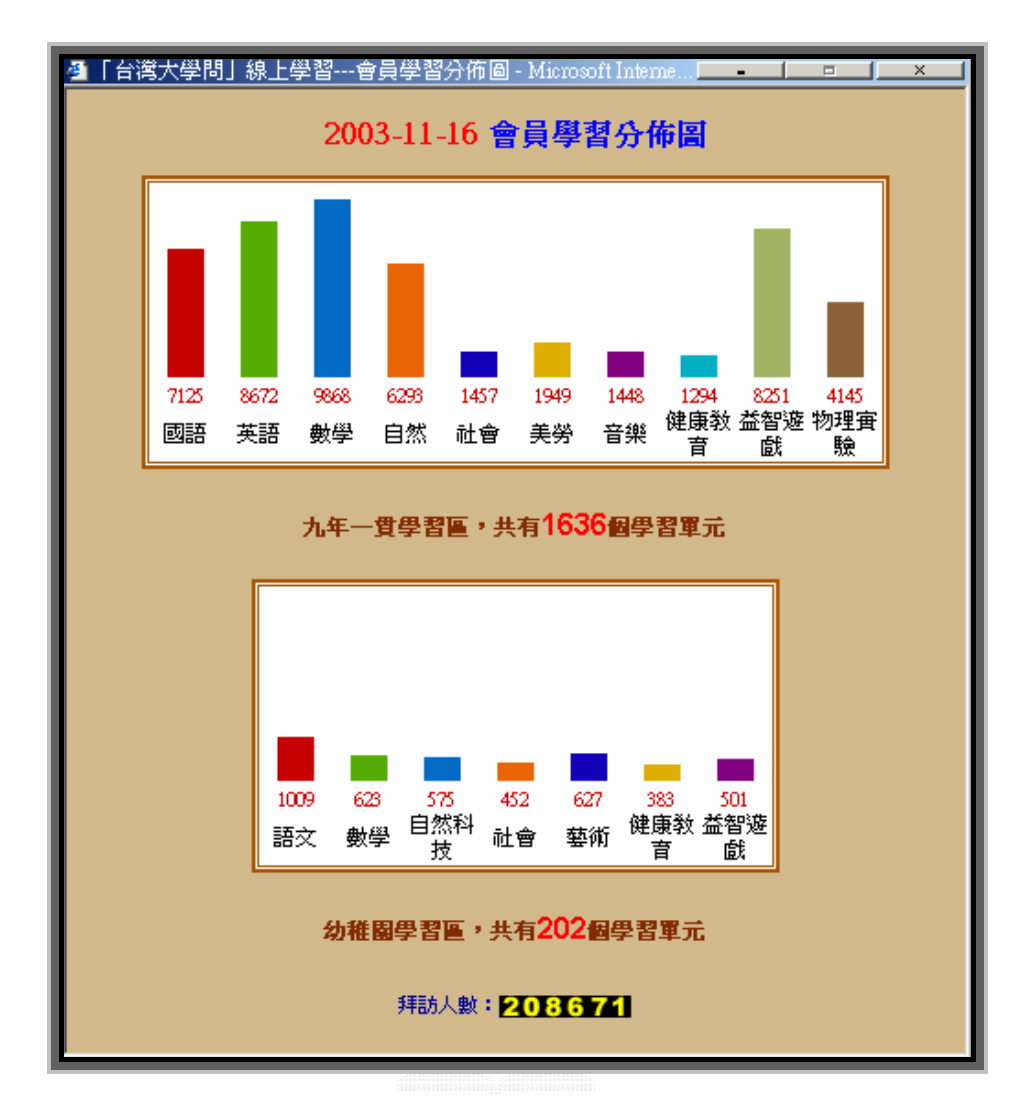

#### 圖 1-4 台灣大學問-會員學習分布圖

#### 育腦發展(台灣)股份有限公司  $\mathcal{L}^{\text{max}}$

提供多樣化的教育服務以及開發幼教電腦多媒體教育軟體,投注 很大的心力在 E-learning 上面,結合了線上書籍提供以及多方向的 教師資料,關於學齡前兒童軟體方面推出的比較少一點,主要教材偏 向 6 歲至成人。

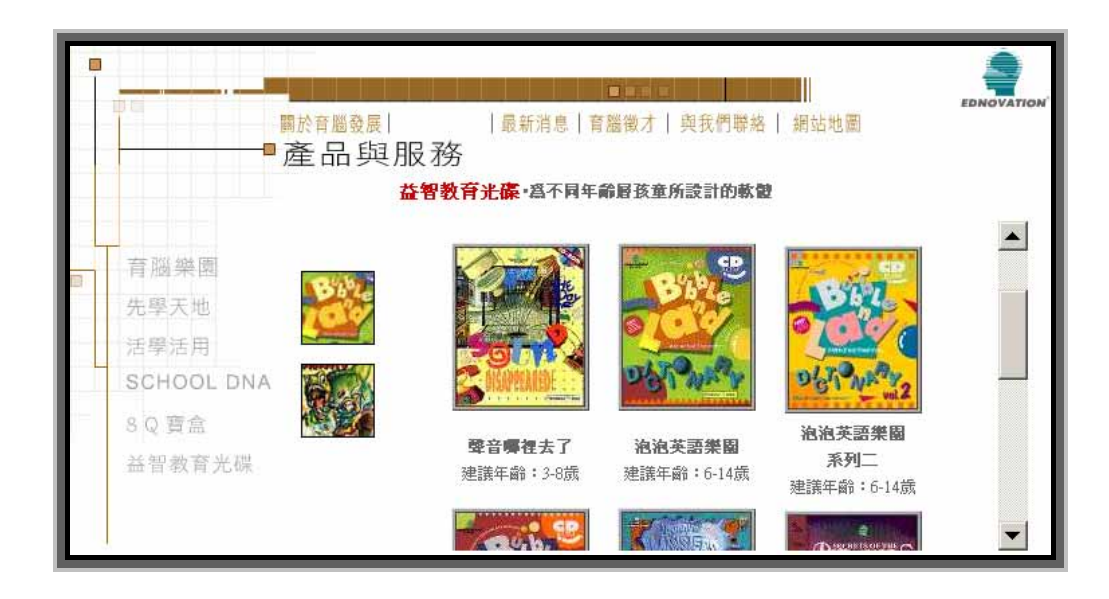

#### 圖 1-5 育腦發展台灣網站

#### **The Second** 草莓易學網

現在可以說是一個規模非常大的兒童教育資源資構所建立的。整 個網站包含了基本的線上數位學習(E-learning)課程,有教師人力銀 行可供老師刊登自己履歷,並且讓需要循找教師的可以找到適合的教 師。網站還有附設幼童福利社可以讓小朋友線上購物,購買專屬的商 品和教材,且商品亦依照年齡做分類資料庫查詢。網路上還提供了全 省的幼稚園、國小、托兒所的地址位置、兒童幼教安全,兒童學習法… 等多樣化的資料供查詢。關於兒童軟體方面,以教育軟體研發起家的 草莓資訊股份有限公司是全球教育軟體的前三大:

迪士尼(Disney Interactive) 、 芭比(Mattel Media) 、 Havis Interactive(Fisher Price)中文版的獨家代理廠商,自家開發的軟體也 非常多樣化。加上國際的中文版代理,所以在兒童軟體的市場有很高

的佔有率。

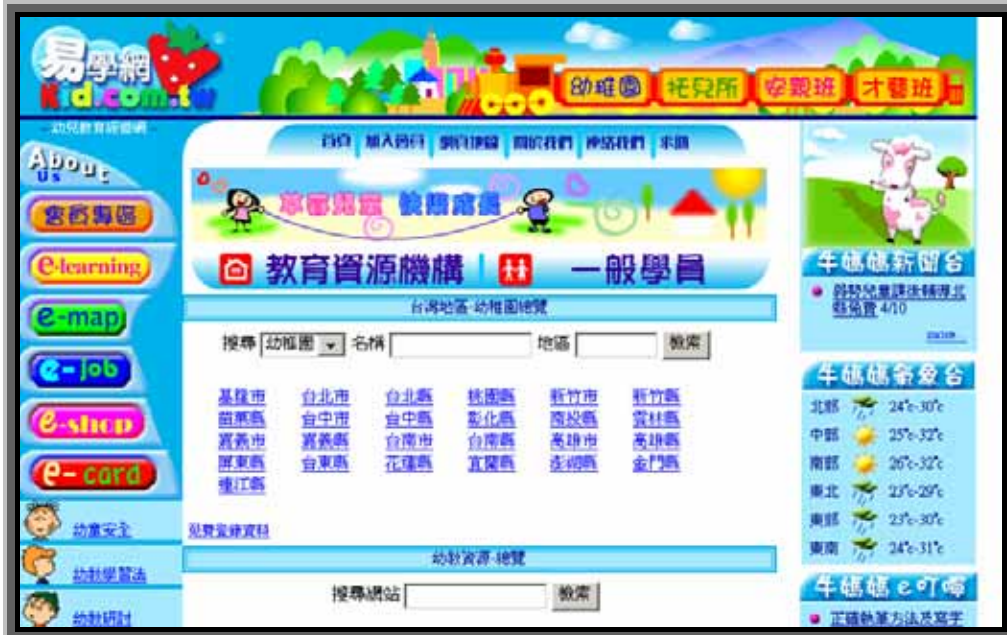

#### 圖 1-6 草莓易學網

#### ■ 巧連智

這個名字想必大家都聽過,這個機構做關於幼童的教育已經有好 一段時間了。他們把教材分為小朋友的巧連智以及小學生的巧連智, 分類更為完整和仔細。小朋友巧連智包含了從 1-2 歲到幼稚園大班的 小朋友,而小學生巧連智則是為小學一至六年級的小孩所設計的。每 樣教材都是由貫有的主角巧虎為主軸來帶領小朋友進入他們的世 界,間接帶給小朋友知識和道理。

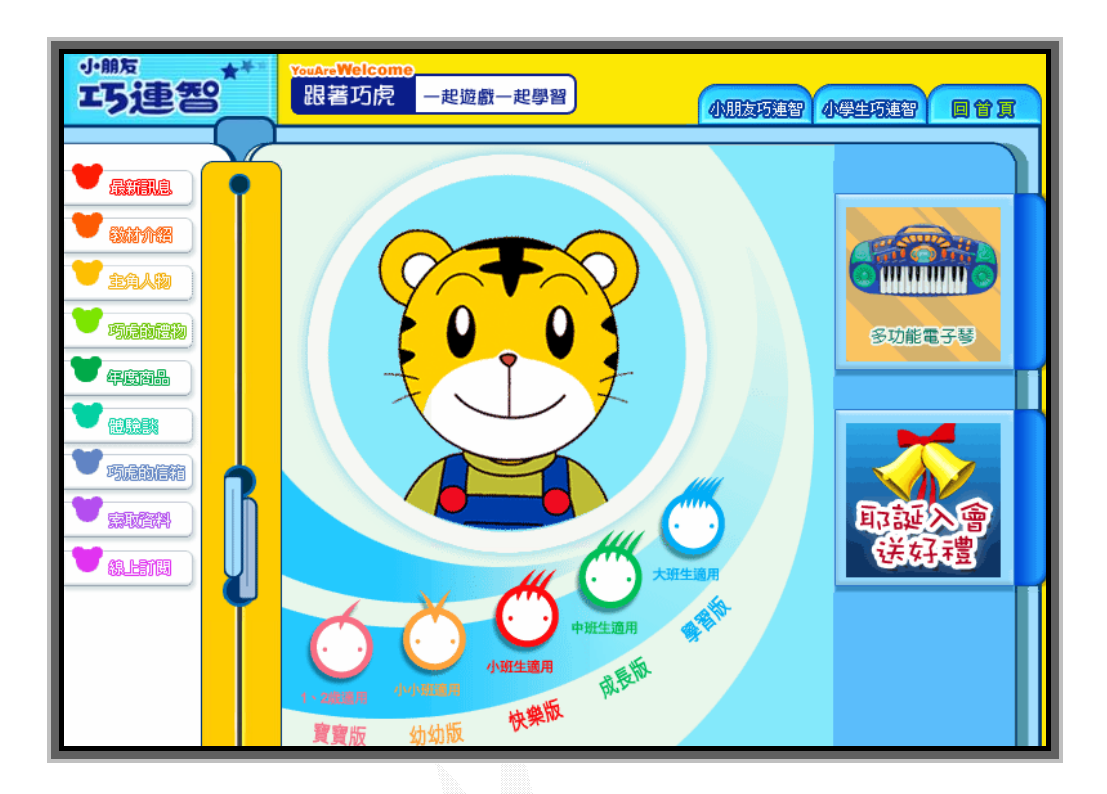

#### 圖 1-7 小朋友-巧連智網站

#### 2.2.3 結論

因為我們的軟體主要的設計對象以幼稚園中,大班(4-6 歲)左右的 小朋友為主,因此想先對市面上針對這個年齡層的兒童教學軟體做一 下進一步調查,經過蒐集的資料整體的評估發現,其實還是有很多非 常用心的企業以及廠商在為兒童教育付出,感到非常的欣慰。對於我 們的軟體,因為定位在兒童音樂教學軟體,需要音樂、教育以及軟體 方面的技術和專業性。所以以我們現在的能力,要三方面兼具實在有 些困難,因此,我們不求能把多專業、多豐富的音樂知識帶給小朋友, 但求能以簡單的音樂和顏色,讓小朋友對聲音和顏色有基礎的認識以 達到啟蒙的功效。

- 16 -

# 第三章 遊戲介面及開發過程

### 3.1 遊戲概論

#### 3.1.1 遊戲名稱:BABY PARTY

顧名思意,這是一個為小朋友而取的名子,是一個以聲音和圖片 為主要教材,來教導幼稚園的小朋友多認識一些日常生活會見到和聽 到的事物以及聲音,希望小朋友能在快樂的遊戲之餘,還能獲得一些 知識。

#### 3.1.2 遊戲基本定位和介紹

這是一個結合了音樂元素的小遊戲,主要的內容包跨了,聲音遊 戲,節拍遊戲兩大部分,設計的主要對象是學齡前的小朋友,因為這 個年紀的小朋友,認識的字不多,因此想藉由聲音和顏色的搭配,來 幫助小朋友學習,讓小朋友可以在輕鬆的遊戲中,學到一些關於顏色 和音樂的基本常識和知識。

### 3.1.3 遊戲開發方法

主要用 Borland C++ Builder5.0(BCB5.0)來開發使用者的介面和 整個遊戲的主要架構,而 video 方面則是用 Webcam 攝影機 來幫助拍 攝影像,以 Webcam 所擷取的影像便表了使用者的行為,進而用來驅 動遊戲介面以播放聲音和圖片.

### 3.2 開發環境及工具介紹

## 3.2.1 硬體設備

- 作業系統: Windows XP Home 中文版
- **CPU:Intel Pentium M 1.3G**
- Memory:256MB

## 3.2.2 軟體工具

### Borland C++ Builder 5.0

程式編輯的主要工具,用來開發使用者的介面。

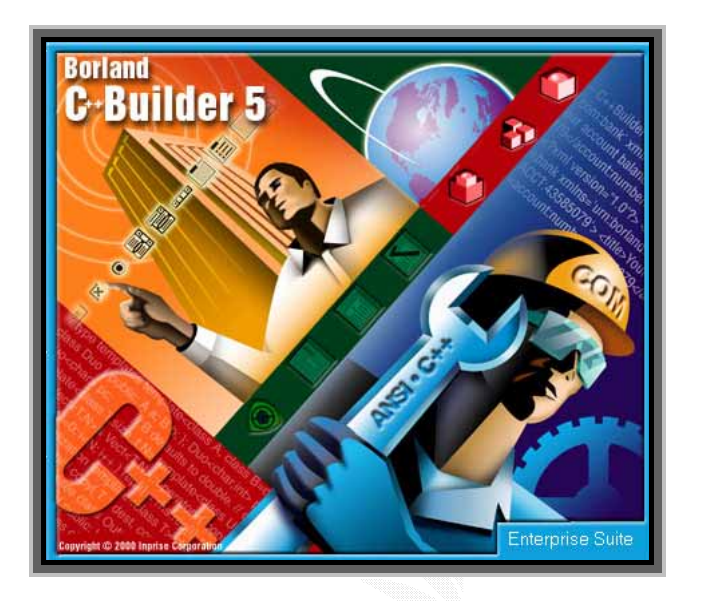

圖 3-1 Borland C++ Builder 5.0

Adobe Illustrator 10.0.3 **I** 

主要用在繪製介面中所用到的圖片和背景。

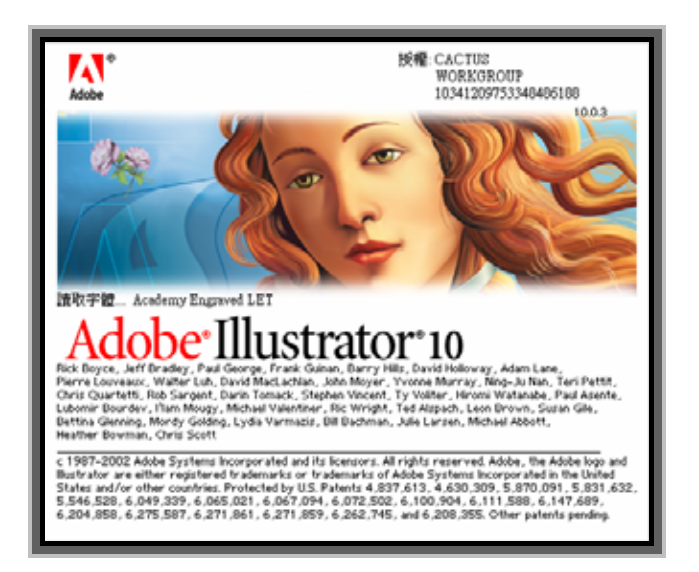

### 圖 3-2 Adobe Illustrator 10.0.3

#### Adobe Photoshop 7.0 **I**

主要的功能是用來編輯和修改由 Illustrator 所編繪出來的圖片。

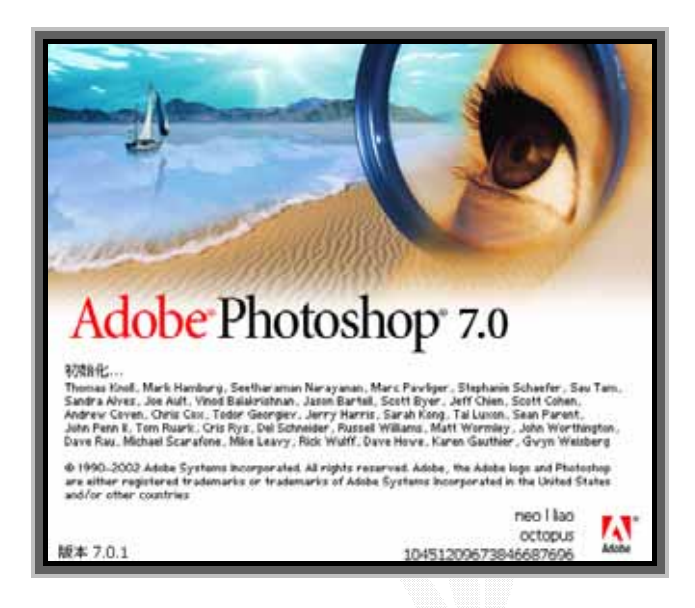

圖 3-3 Adobe Photoshop 7.0

Sonic Foundry-Sound Forge 6.0 П

主要功能是對這次遊戲中用到的聲音做剪輯和修改的動作。

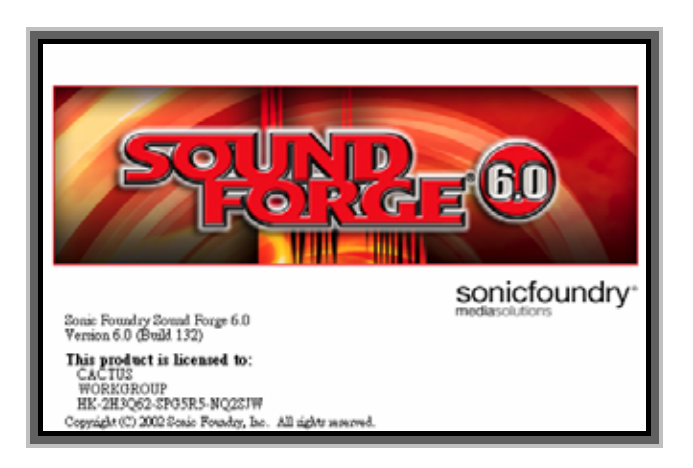

## 圖 3-4 Sonic Foundry-Sound Forge 6.0

### 3.3 遊戲控制器介紹說明

這是一塊我們自己自製的面板,上面有著我們設計的圖樣和顏 色,主要的功用就是用來讓使用者和遊戲做互動的媒介,這塊面板是 針對小孩子所設計的,有淺顯易見的鮮明顏色,讓小孩子可以清楚地 認識每一個按鍵,然後讓小孩子在遊戲的過程中,所有在遊戲控制器 上面做出動作的,皆經由 Webcam 拍攝影像之後做判定,如果是正確 的操作,便驅動遊戲介面,做出對應的影像或聲音的互動。

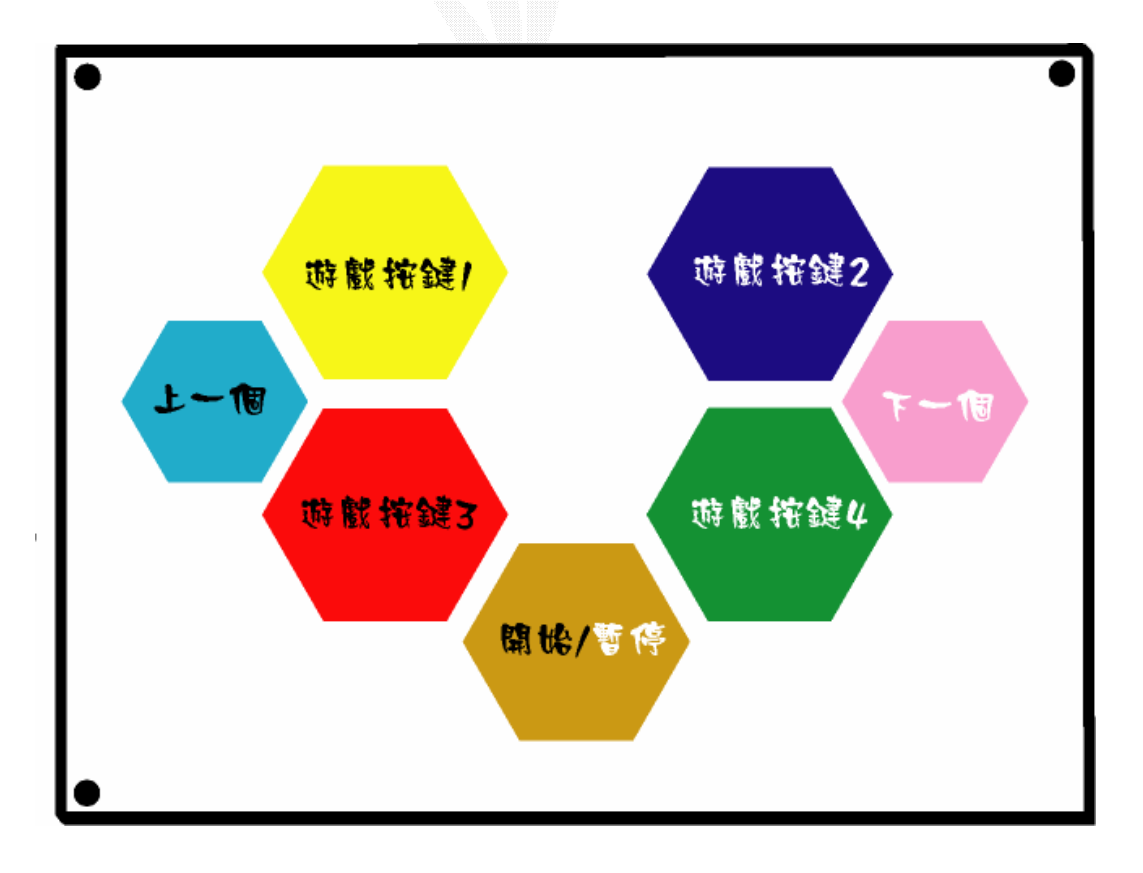

圖 3-5 遊戲控制器

#### 3.3.1 遊戲按鍵(GAME BUTTON)

遊戲按鍵共有四顆,這是遊戲主要的控制按鈕,也就是遊戲鍵, 遊戲中的各個選項都是經由這四顆按鈕來讓使用者點擊選取 。由於這 四個按鍵在遊戲中是互相搭配使用 且功能類似 因此放在一起討論。

### 3.3.2 開始/暫停按鍵(START/STOP BUTTON)

這一顆按鍵主要的功能是讓使用者在遊戲中,可以即時地暫停以 及回復到遊戲的進行。

### 3.3.3 往上一個按鍵(BACK BUTTON)

這顆按鍵主要的功能是讓使用者移動進入上一步的選項,遊戲中 會依照遊戲狀態不同而影響此鍵的功能,並會對使用者作出清楚的提 示。

#### 3.3.4 往下一個按鍵(FORWARD BUTTON)

這顆按鍵主要的功能是讓使用者移動進入下一步的選項,遊戲中 會依照遊戲狀態不同而影響此鍵的功能,並會對使用者作出清楚的提 示。

․註:角落的三的黑點是用來幫助辨識

### 3.4 遊戲介面環境說明

### 3.4.1 介面設計說明

此介面因為一部分是要經由電腦來操作,故介面的設計是以親子 的角度切入,讓家長可以幫助小朋友做一些功能的調整進而從旁教導 小朋友。介面整體的設計以其功能性為主,盡量讓介面的功能可以趨 近人性化,並且符合實際操作的情形來設計選項。

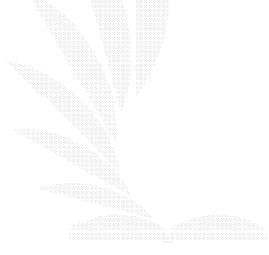

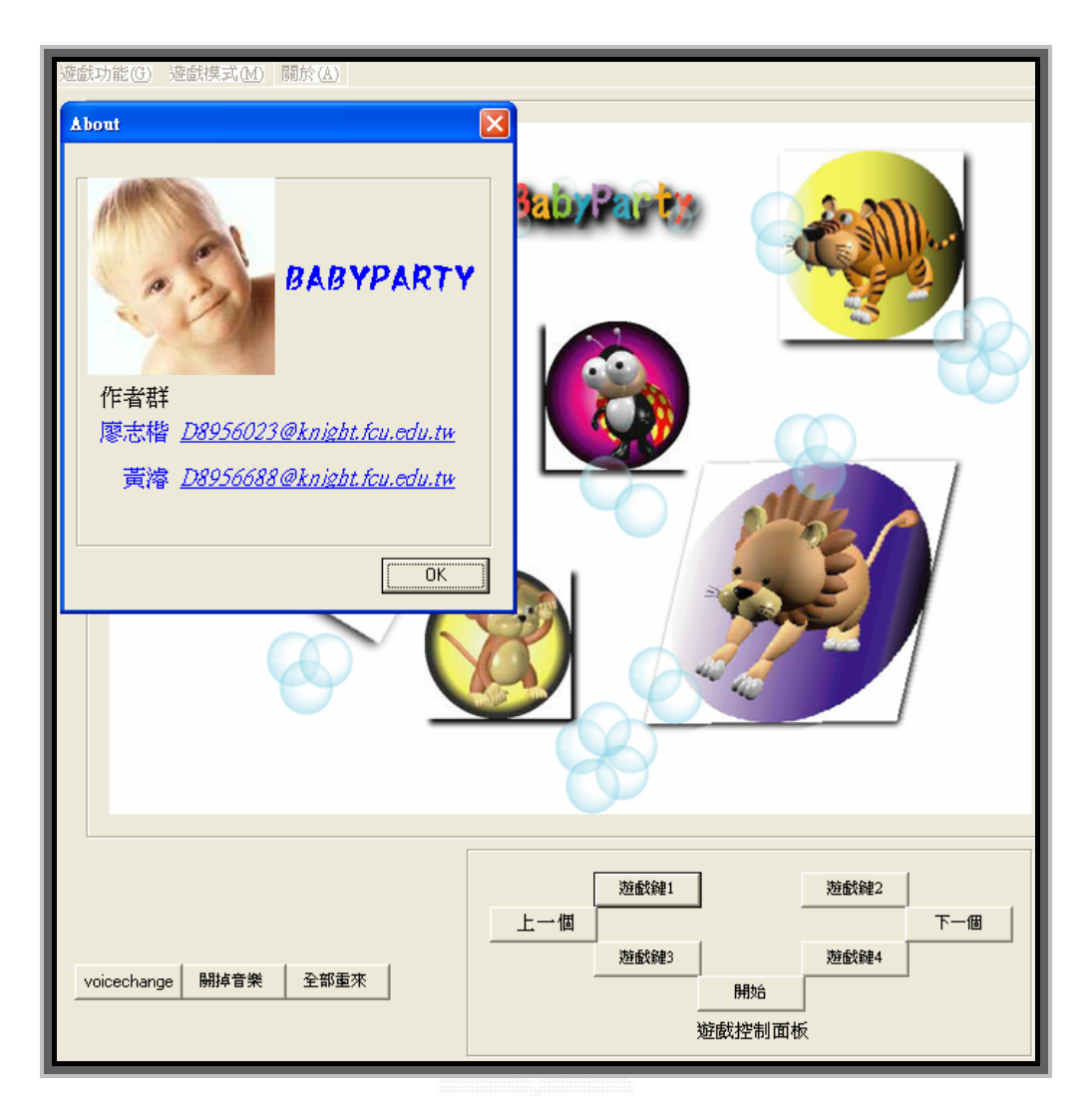

#### 圖 3-6 遊戲介面主要環境

### 3.4.2 遊戲功能選單

遊戲功能選單包含了遊戲中會用到的一些功能,例如上一個以及 下一個,選單主要是讓親人在陪伴小朋友的時候可以點選控制。

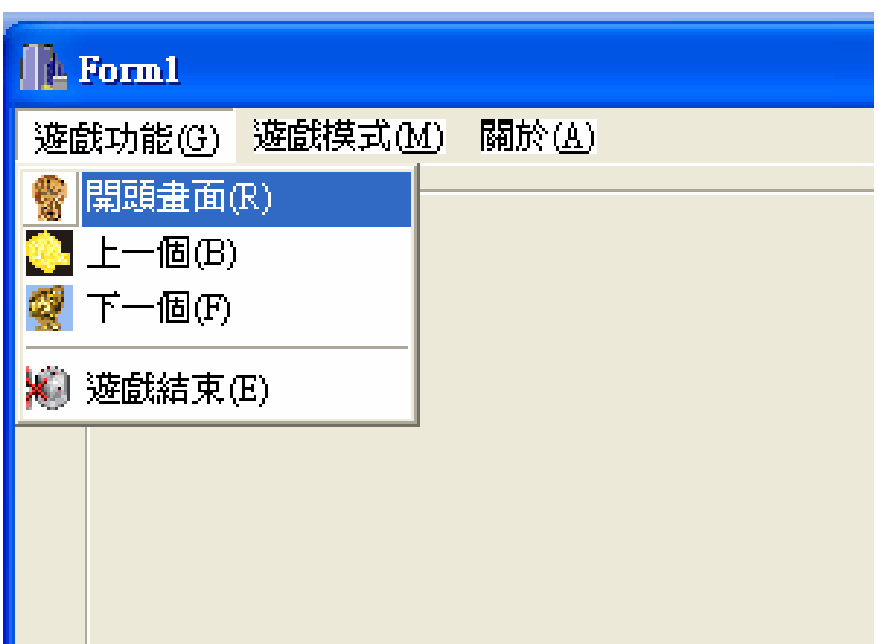

#### 圖 3-7 遊戲介面-遊戲功能選單

### 3.4.3 遊戲模式選單

遊戲模式選單包含了遊戲裡面所有的模式,可以直接點選每一個 單項的遊戲,或是按照遊戲的步驟一項一項慢慢進行。

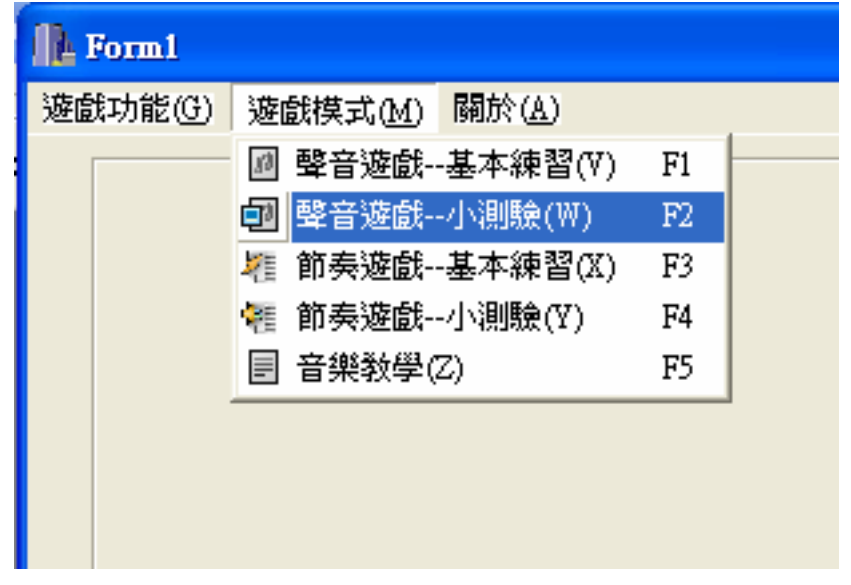

### 圖 3-8 遊戲介面-遊戲模式選單

#### 3.4.4 遊戲控制器選項

遊戲控制器控制器有著一樣的功能,在介 面中亦設計了一樣的控制器,方便做輔助控制和操作。

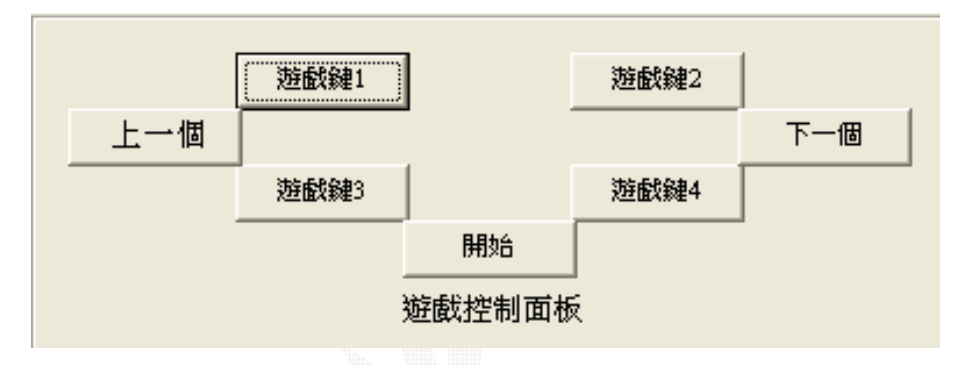

### 圖 3-9 遊戲介面-遊戲控制器選項

### 3.4.5 音樂選項

這邊包含了一些附屬的選項,可以對遊戲的一些設定作一些基本 的變化和調整。

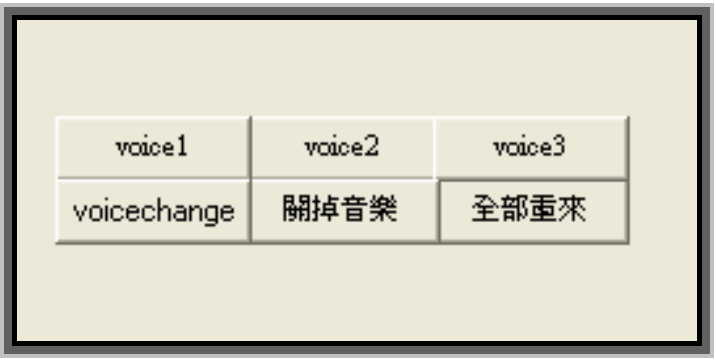

圖 3-10 遊戲介面-音樂選項
### 3.5 各項遊戲主題介紹

### 3.5.1 主題一、聲音遊戲

#### ■ 遊戲名稱--叢林歷險

#### ■ 遊戲說明

這個部分又分為基本聲音練習和小測驗,主要幫助小朋友認 識圖像以及搭配它的聲音,訓練小朋友對生活中的聲音的認識和 分辨,設計目標是要讓小朋友經過這個遊戲之後,可以清楚地了 解到動物的叫聲,交通工具的聲音等等,這樣看到圖像便可以了 解它會發出什麼樣的聲音。

### ■ 聲音遊戲-基本練習 遊戲流程

#### Step 1 進入遊戲畫面

由介面上方的工具選項點選視窗上方的遊戲模式選單(見3.4.3) 的聲音遊戲—基本練習(或直接按熱鍵 F1),即可以進入聲音遊 戲的畫面。

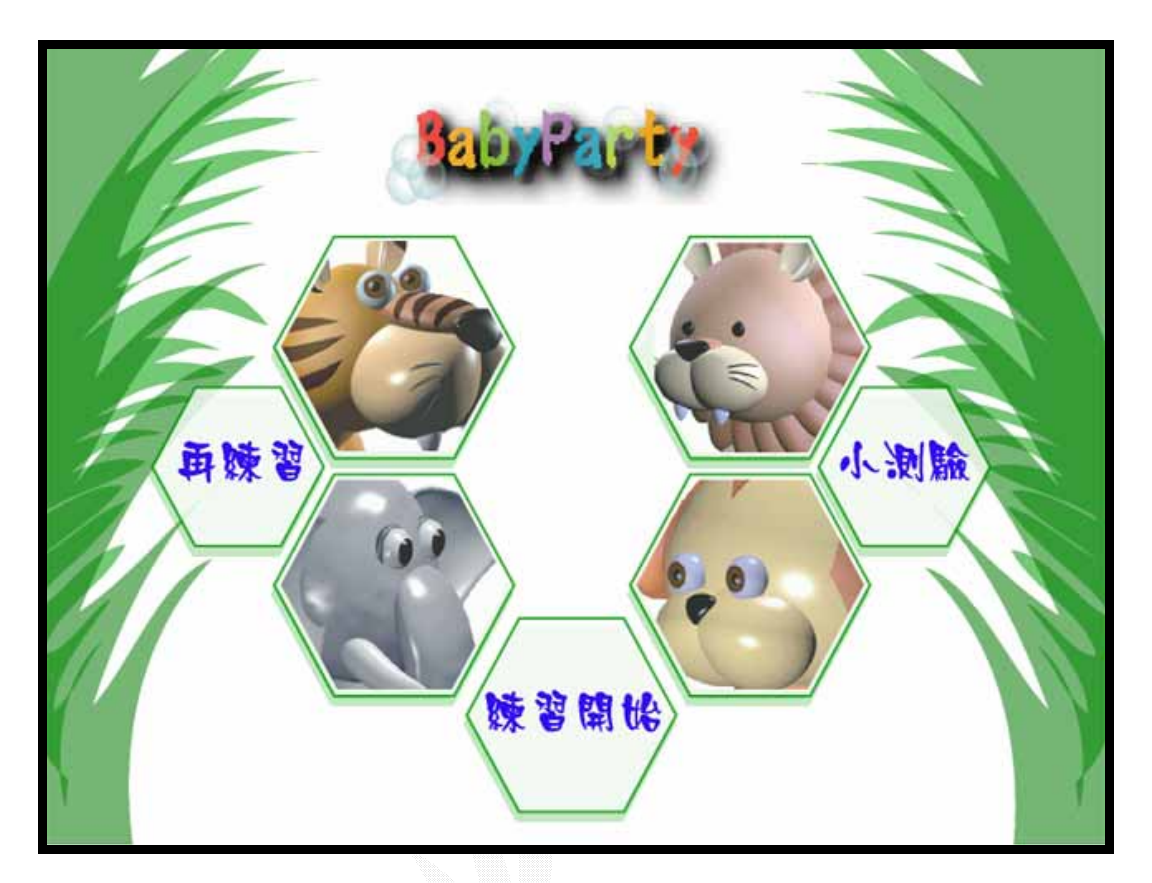

### 圖 3-11 聲音遊戲基本練習的遊戲畫面

### Step 2 開始練習

進入到聲音遊戲--基本練習的主畫面之後,會看到畫面中有跟 遊戲控制器(圖 2-1)對應的七個六角形圖案,接著,便可以開 始使用遊戲控制器來操作了,如果按下開始鍵便可以開始進行 聲音的基本練習。

### Step 3 結束練習或重新開始

進行聲音遊戲—基本練習的練習的過程中,可隨時選擇重新來 過或是小朋友覺得已經信心十足想前往下一關 聲音遊戲-小測 驗。

### ■ 聲音遊戲-小測驗 遊戲流程(圖 3-12)

### Step 1 進入遊戲畫面

如果不想一步一步來的話,亦可以直接從介面上方的工具選項 點選遊戲模式選單(同前),選擇聲音遊戲—小測驗(或是直接按 熱鍵 F2), 即可進入聲音遊戲--小測驗來為剛剛的練習作一個 Test。

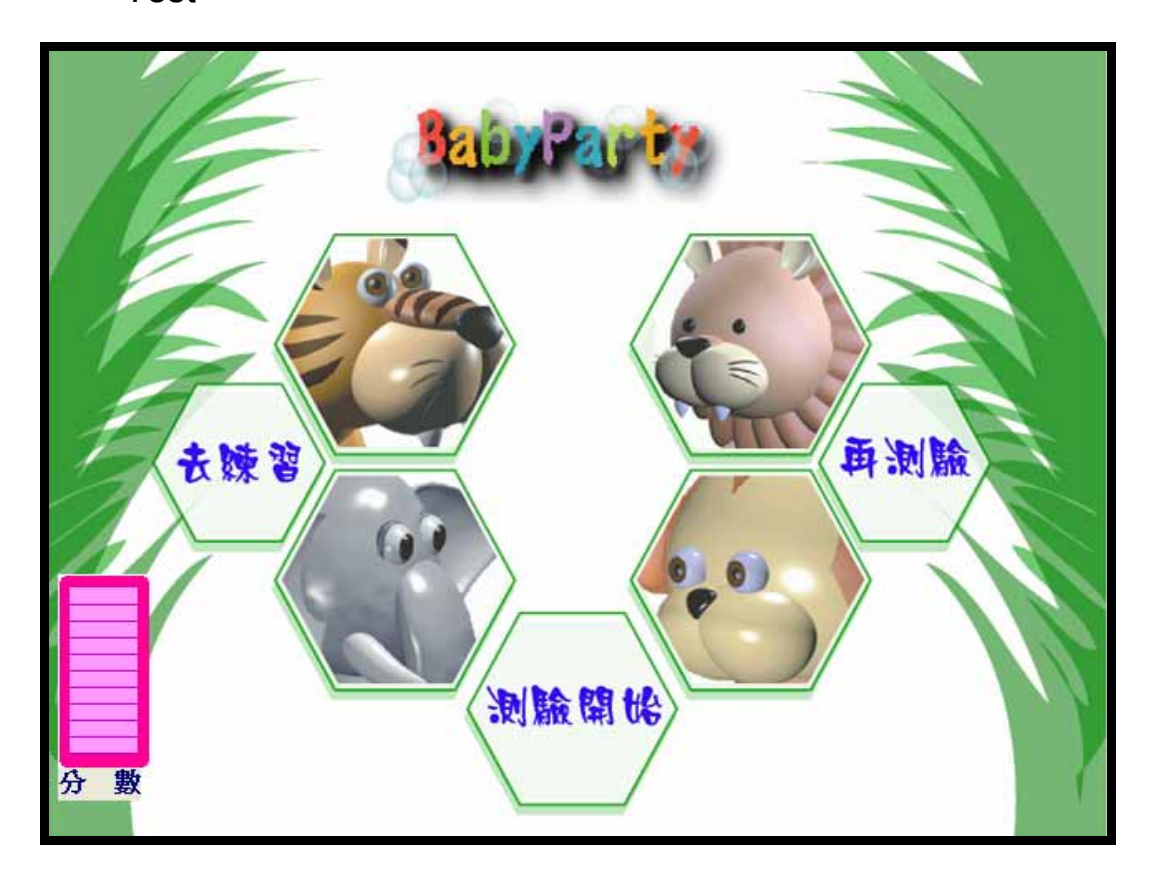

圖 3-12 聲音遊戲小測驗的遊戲畫面

### Step 2 開始遊戲

進入到聲音遊戲一小測驗中以後,畫面中亦有對應的遊戲控制

器七個六角形的圖樣,因此可以對應著其說明去點選手上的遊 戲控制器,按下開始按鍵即可以開始進行測驗。

#### Step 3 結束測驗或重新開始

遊戲中會有提示,指導小朋友依照聲音來選擇剛剛的叢林動 物,這需要認識正確的控制器六角形的顏色並且要會學著配對 到螢幕上的一樣六角形按鈕的圖像。再來,本測驗的主要目的 就是測試小朋友是否已經記住了動物的聲音。按對了,不會扣 分,而當一直按錯,分數扣到為零分時,遊戲則宣告結束,因 為考慮到小朋友的成就感問題,會加入基本的難易度和等級。

### 3.5.2 主題二. 節奏遊戲

#### 遊戲名稱--大家來彈小星星 **The State**

#### **The Co** 遊戲說明

此部分也分為基本的練習和小測驗兩個部分,這個遊戲會加 入歌曲的部分。歌曲方面是以一般小朋友耳熟能詳的歌曲為主 軸,是利用歌曲的帶動,讓小朋友利用剛剛學會的聲音和圖像 ,配合著歌曲的旋律,主要的目標是訓練出小朋友即時對圖像的 辨認並且搭配音樂做出反應。教材的內容並不包含較艱深的拍子 結構和其他樂理,而強調的是讓小朋友自然而然地利用聽覺去認

- 30 -

識基本的旋律以及節奏的快慢。

### ■ 節奏遊戲-基本練習 遊戲流程

### Step 1 進入遊戲畫面

如同前面的說明,亦可以從介面上方的工具選項,點選遊戲模式 中的節奏遊戲一基本練習或是可以使用鍵盤按下熱鍵 F3,即可以 進入遊戲畫面。

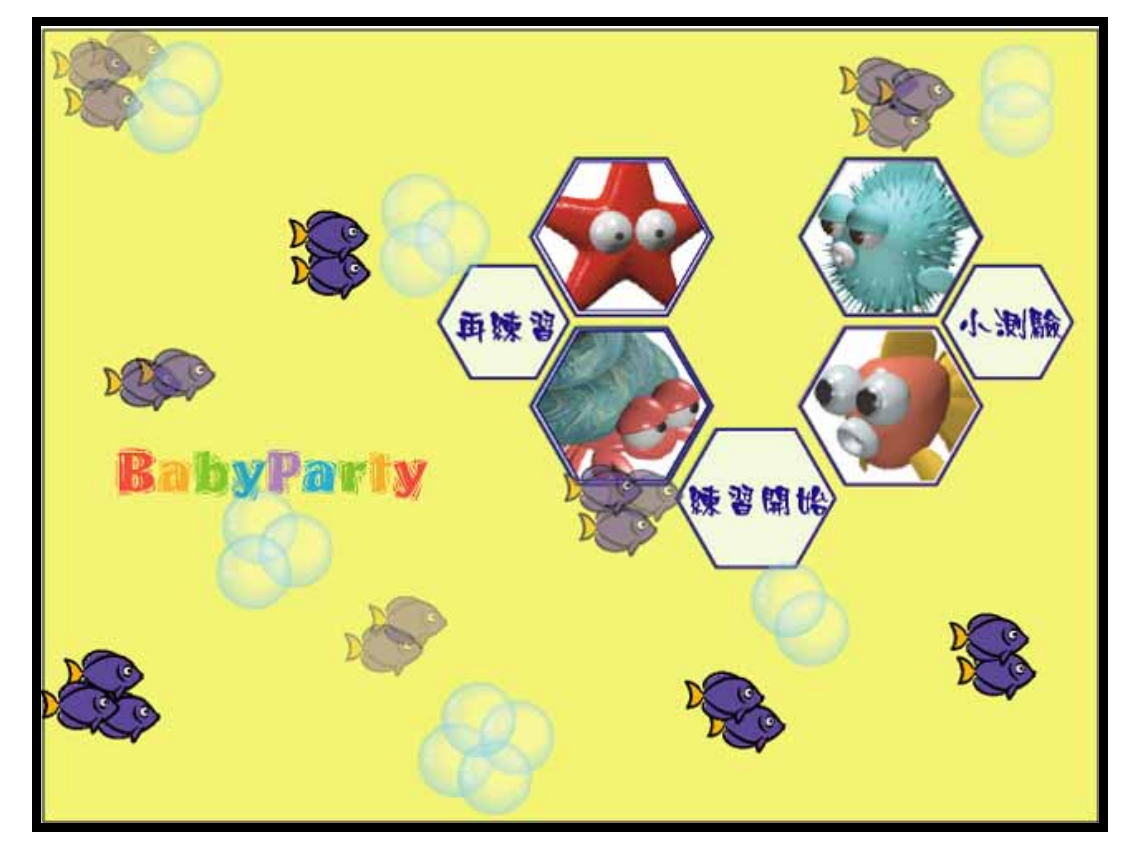

圖 3-13 節拍遊戲基本練習的遊戲畫面

#### Step 2 開始遊戲

進入節奏遊戲一基本練習的遊戲書面後,可以開始使用遊戲控制 器來跟著畫面上的練習指示來進行練習遊戲,當你按下遊戲控制 器上的開始按鍵,練習就會開始。

#### Step 3 結束練習或是重新開始

這邊的練習主要訓練小朋友對一首歌曲的旋律的認識,並且亦可 以跟上節拍快和慢的變化,練習中除了告訴小朋友一些樂器的聲 音,還會配合著歌曲要小朋友及時按下正確的按鍵。如果已經覺 得練習足夠了話,便可以進入下一個階段,節奏遊戲一小測驗。

#### ■ 節奏遊戲-小測驗 遊戲流程

#### Step 1 進入遊戲畫面

一樣可以經由介面上方的工具選項的遊戲模式點選節奏遊戲—小 測驗或是直接按下熱鍵 F4,即可以進入到節奏遊戲—小測驗的遊 戲畫面。

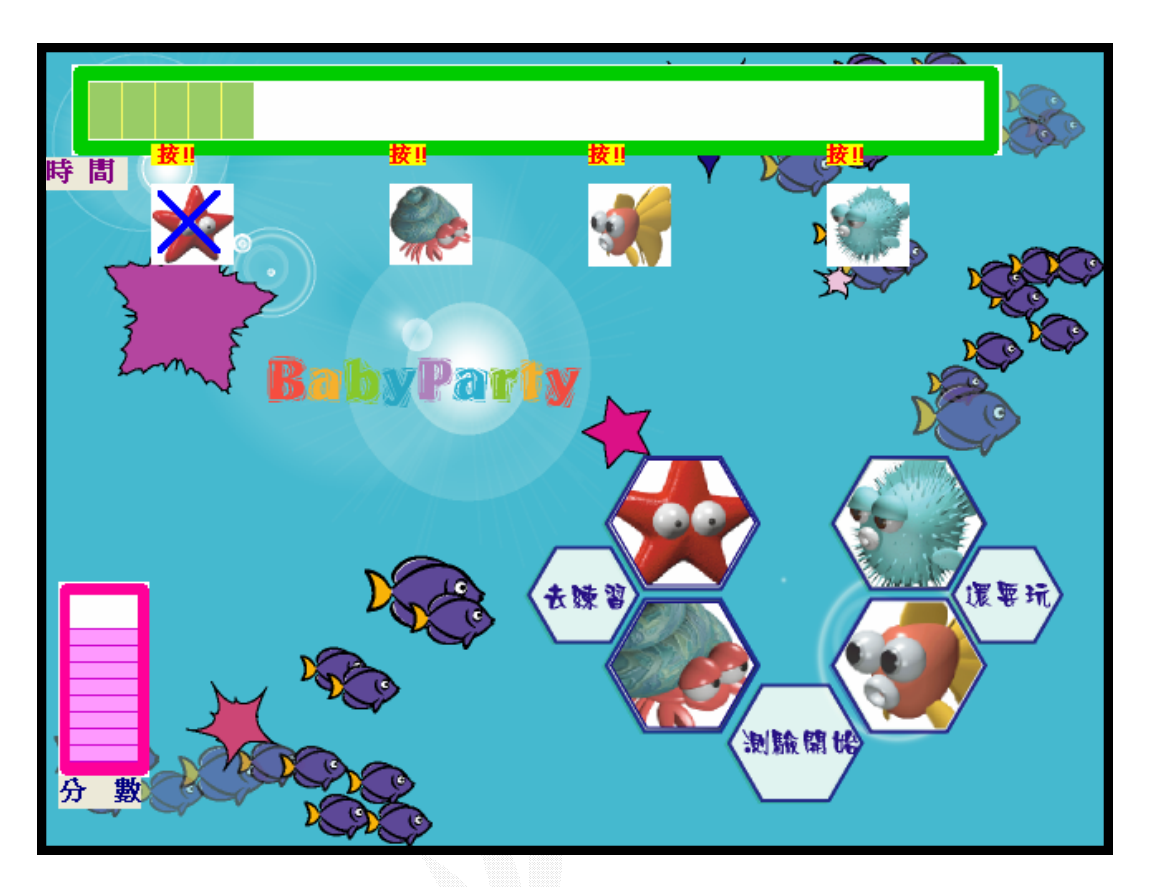

圖 3-14 節拍遊戲小測驗的遊戲畫面

### Step 2 開始測驗

進入到節奏遊戲一小測驗的遊戲後,畫面中醫樣會有相對應的遊 戲控制器六角形圖案讓小朋友可以清楚地對應到手上的遊戲控制 器。然後依照之前的介紹和提示,當你按下遊戲控制器上的開始 按鍵之後,便可以開始進行小測驗遊戲。

#### Step 3 結束測驗或是重新測驗

- 33 - 測試的過程中,答對不會扣分,但是如果答錯,分數會下降,如 果分數到達了零分,便會使遊戲結束。此部分因為有分數的計算, 因此難度等級的問題會依照小朋友的角度去設計以避免讓小朋友

有太大的挫折感或是覺得太容易而沒有挑戰性。

## 第四章 影像辨識和使用者行為部分

### 4.1 辨識想法及做法說明

### 4.1.1 想法說明

數位影像處理大都利用數值矩陣的方式來處理圖形資料,矩陣中 的元素其值的大小代表影像中所對應的圖點的亮度值,這些元素我們 稱之為像素、點素、圖元或畫素 (pixel)。

本次專題是想利用擷取影像中的像素(pixel)來對顏色做分析,就是 以 RGB 值來分析判斷控制板上的區塊位置以及行為。

### 4.1.2 取得遊戲控制器區域

將控制器置於攝影範圍內,先以 CCD 攝影機拍攝控制器,在控制 器上的四個角落做記號(圖 3-1),以方便辨識時取得控制器的定位(如 下圖的四個角落) 。

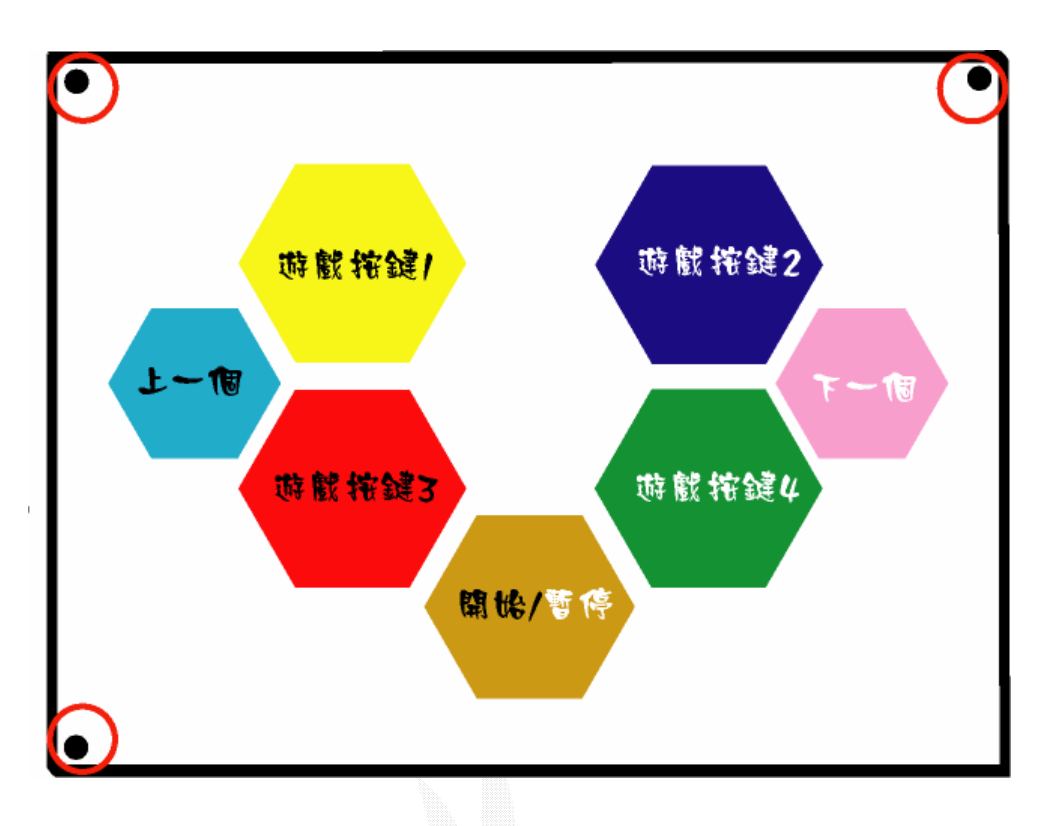

#### 圖 4-1 遊戲控制器的辨識

### 4.1.3 判定遊戲控制器上的按鍵

相對於在電腦螢幕上顯示的按鈕,在控制器上將會把 7 個按鈕塗 上利於辨識的7種不同的顏色,以顏色為基礎進行判定,這樣可以增 加辨識的效率。

### 4.1.4 判定是否按下按鍵

對於這個問題,由於是要模擬"按下"的行為目前的想法是"利 用顏色"以及"設定區域"兩個方法合併來解決"利用顏色"的方法 是在使用者的指尖套上指套或是貼上有色貼紙,當然顏色要跟按鈕和 板子做區分

● 如下圖(圖 3-2),當指套完整的在顏色區塊按鈕內部的區域停留一小 段時間(例如:一秒,到時會以 CCD 的解析度去修正靈敏度),如果條件 成立,則判定為按下按鈕

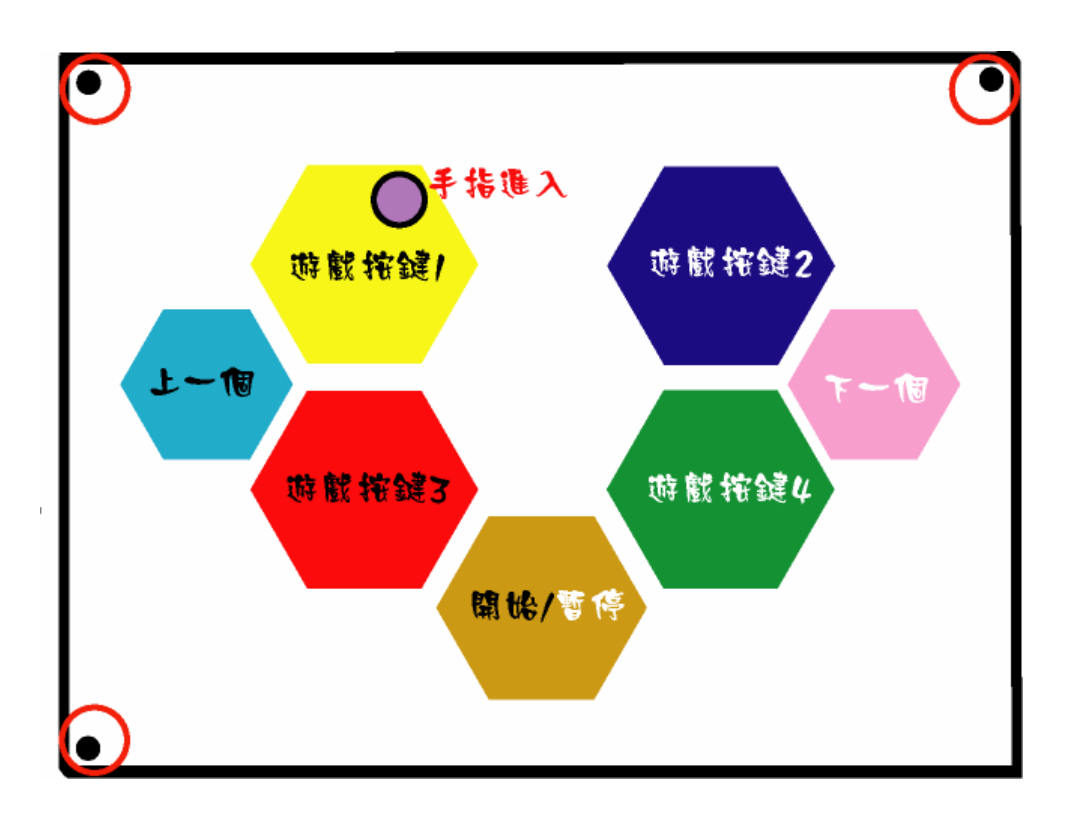

### 圖 4-2 判定手指按下按鈕

․如下圖(圖 3-3),經掃描後發現指套並沒有完全位於顏色區塊的按鈕

#### 內,則判定沒有按下按鈕

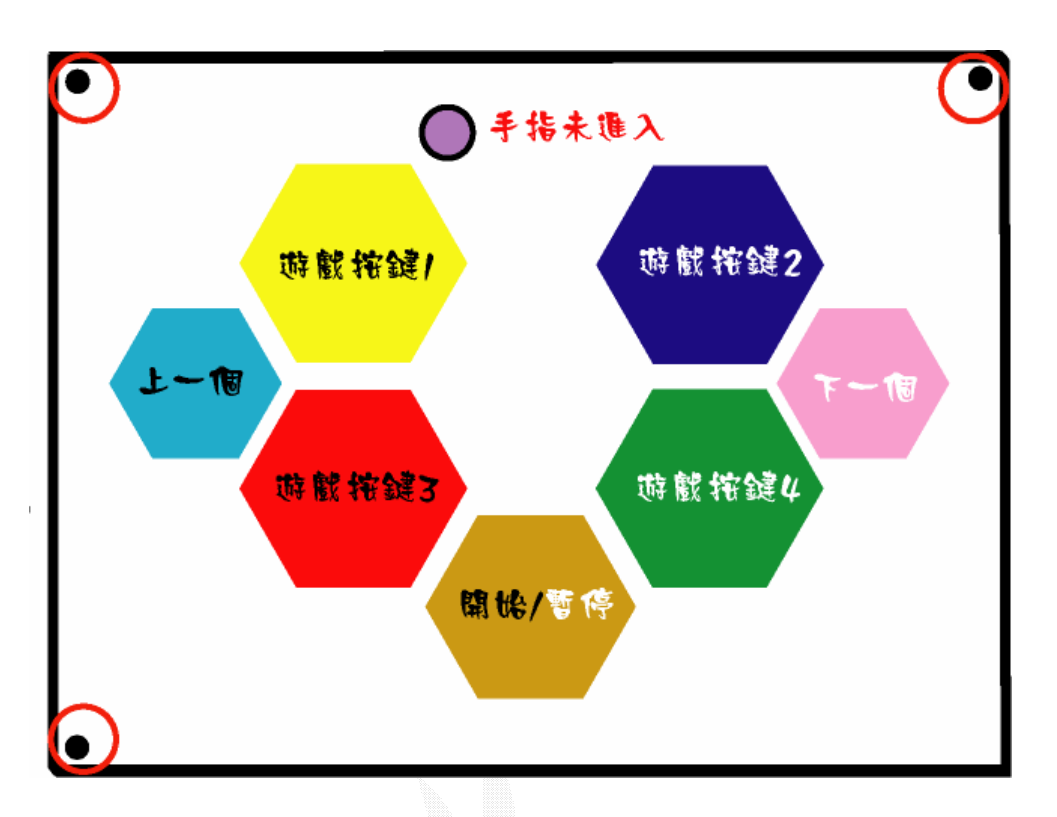

圖 4-3 手指未進入按鈕的區域

### 4.2 辨識實做

### 4.2.1 實作理論說明

首先用電腦畫的原圖直接以判斷 RGB 值的方式來處理,如表 1-1 是最先設定的 RGB 值。

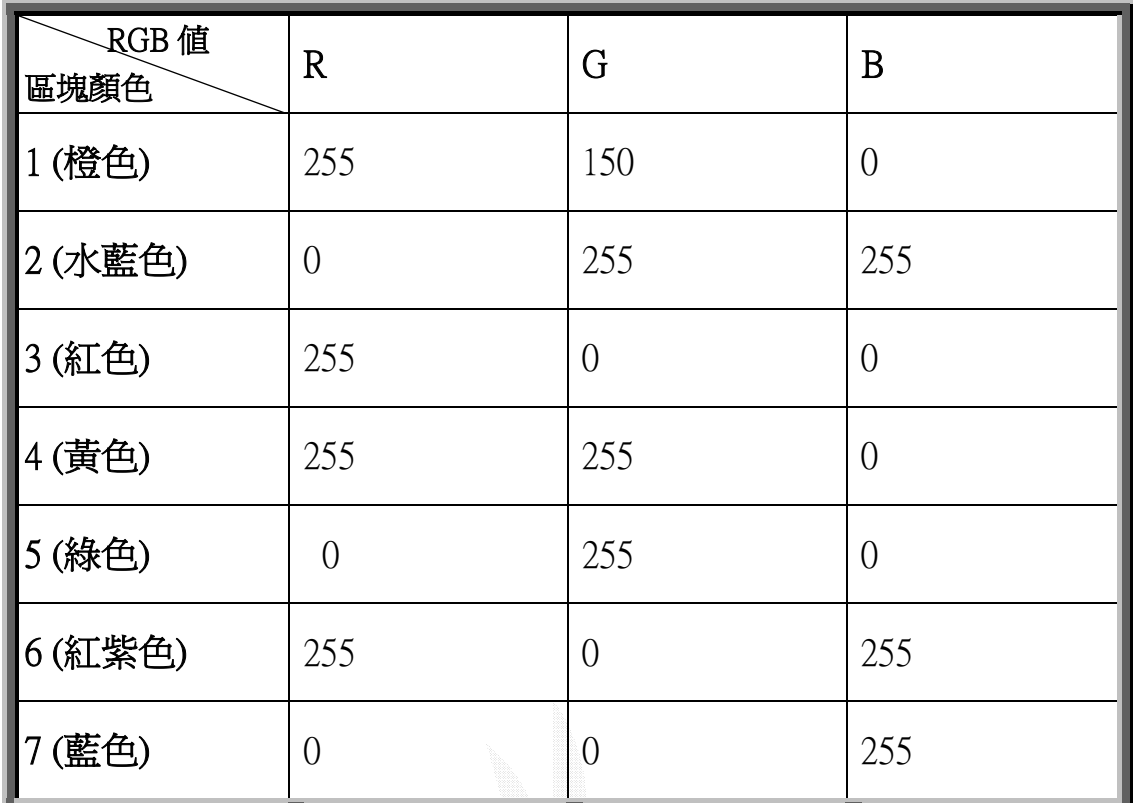

### 表4-1 各區塊的 RGB 顏色分析表。

取得 RGB 值再以程式來判斷是否符合,若符合則顯示白色,結果如圖 4-4,圖 4-5。接著再將指套放入顏色區塊中,見圖 4-6,圖 4-7 如此將可判斷出是否有指套進入顏色區塊,進而啟動控制器。

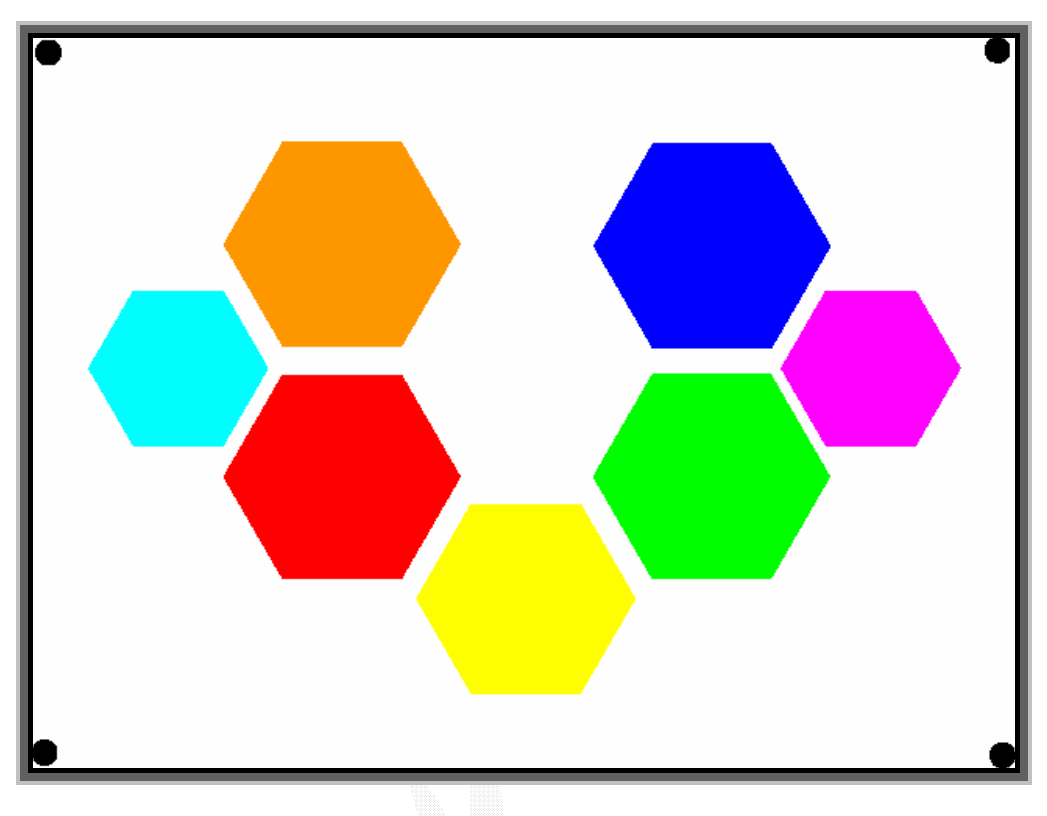

### 圖 4-4 遊戲控制器-原始圖

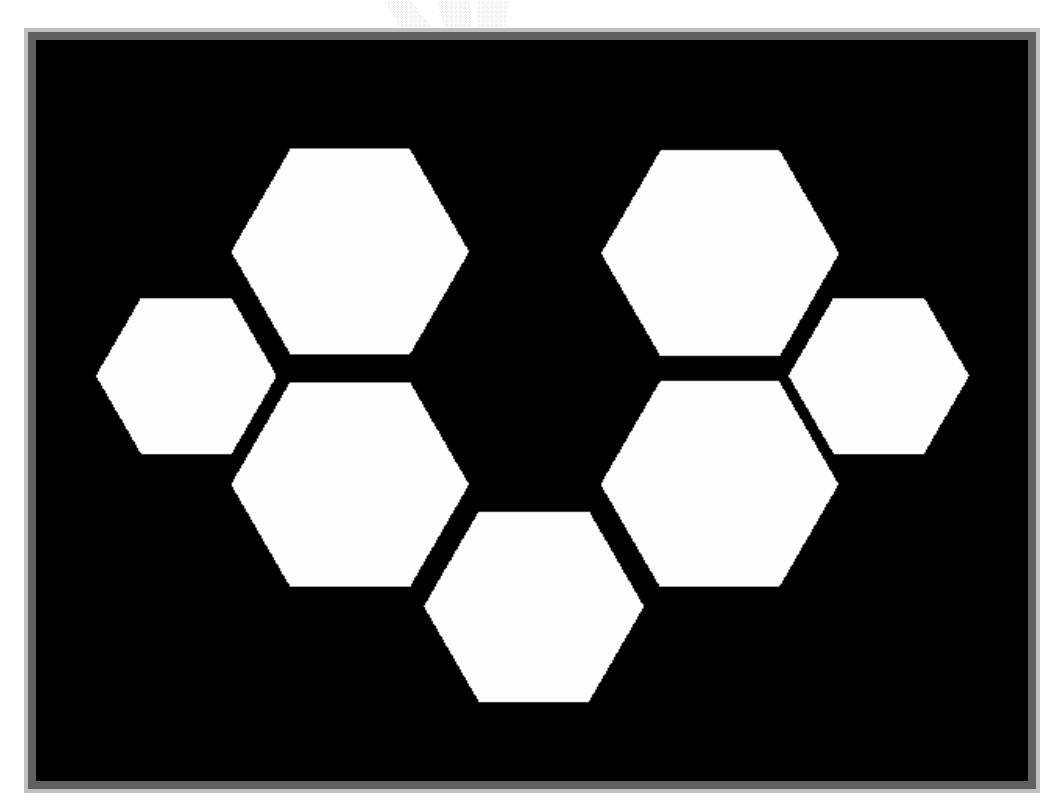

圖 4-5 遊戲控制器-經過 RGB 抓取比對後的圖

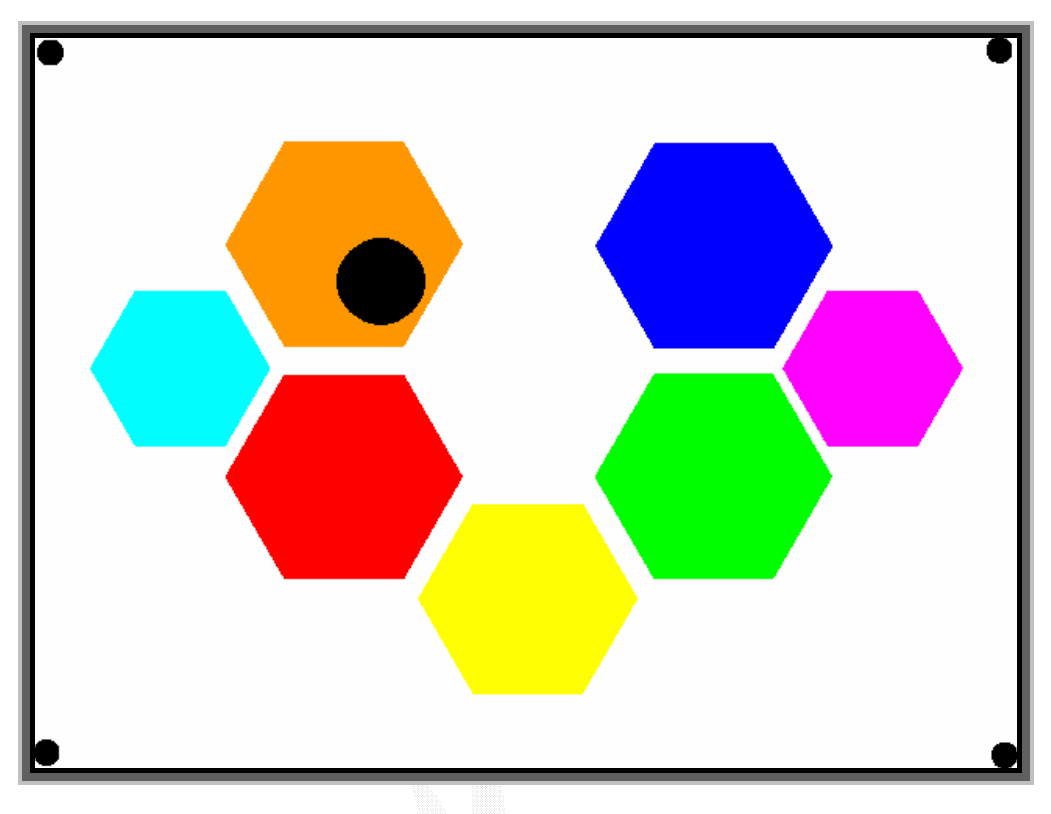

圖 4-6 黑色的指套進入遊戲控制器中

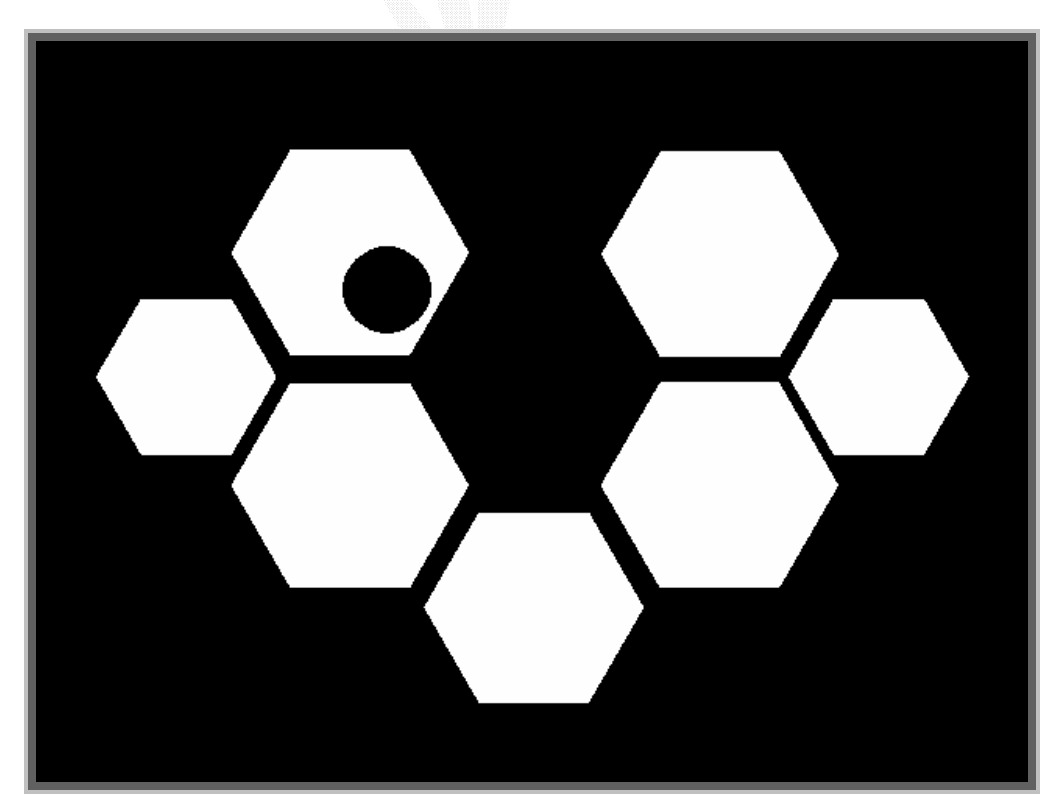

圖 4-7 黑色的指套進入後經過 RGB 抓取比對後的圖

### 4.2.2 實作相片測試

 將控制板模型以數位相機拍攝成數位影像傳入電腦,一樣以 RGB 值作為條件來判斷控制區塊的位置,由於光線的關係,使得 RGB 值並 沒有像之前有很明確的值,所以採用統計的方式,由拍攝的 20 張數位 照片平均數值的範圍取得,如表 1-2。

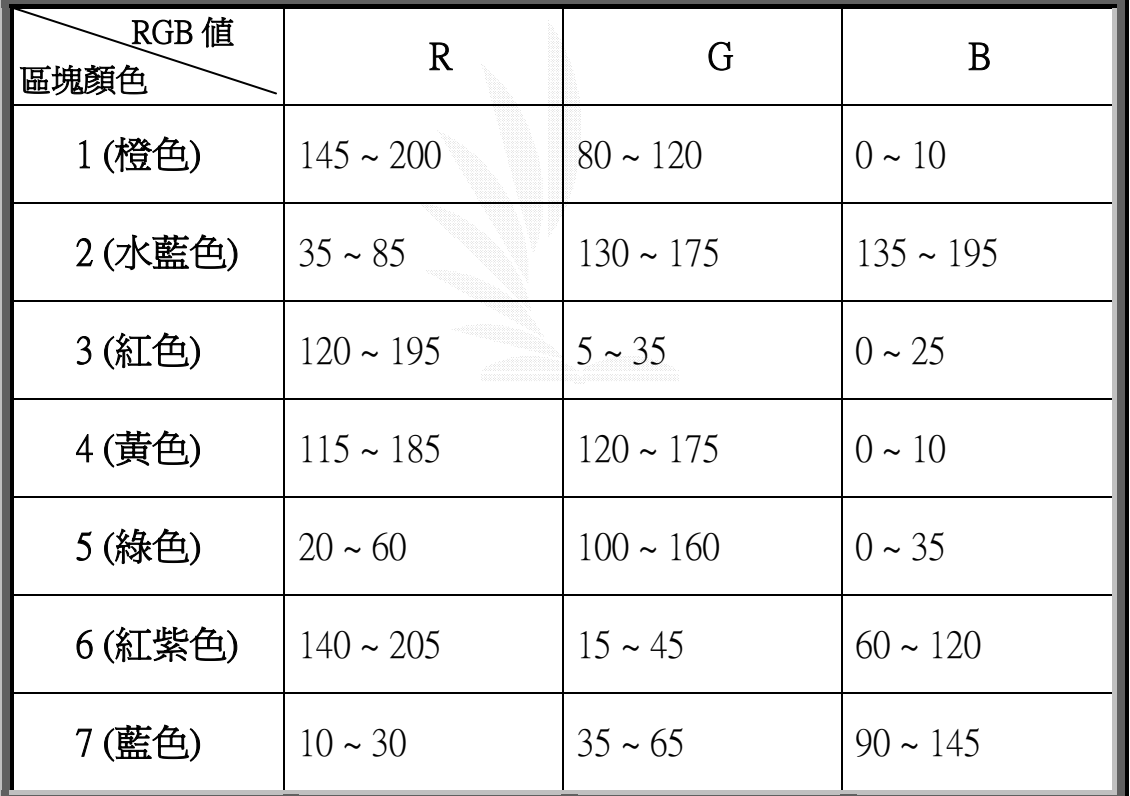

### 表 4-2 照相過後的 RGB 值統計說明表

在求出 RGB 值範圍後接下來以步驟一同樣的方法來處理,結果如圖  $4-8$ , 圖  $4-9$ 。

- 42 -

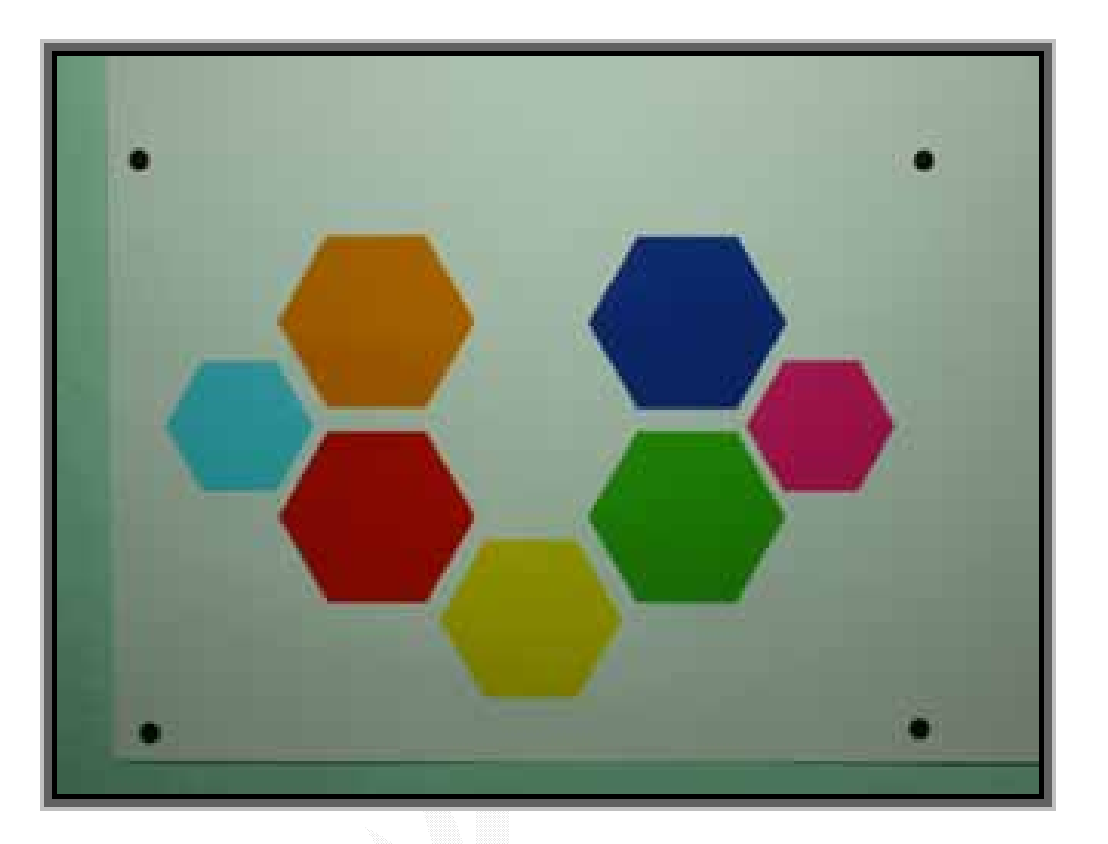

圖 4-8 數位相機拍攝過後的遊戲控制器(未加閃光燈)

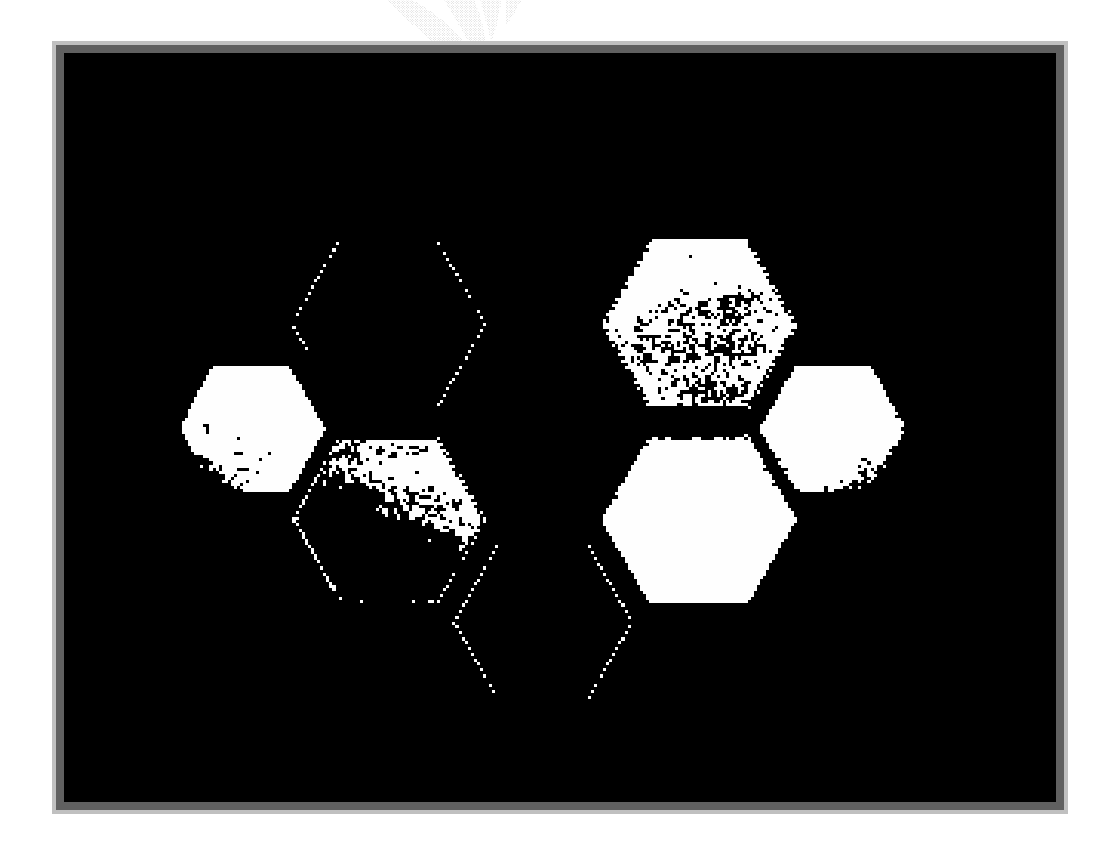

圖 4-9 數位相機拍攝過後的遊戲控制器(未加閃光燈) 比對後的圖

結果發現,並不如預期所想可完全抓出顏色區塊。

### 4.2.3 實作發現的問題

經過多次實驗以及討論,發現光線的影響過大使得 RGB 值變 化太大無法掌握,其中還發現在越亮的情況下拍攝,同一顏色區塊 的 RGB 值變化範圍越小,實際上,在實驗後發現用閃光燈所拍攝的 照片比沒有用閃光燈的更容易判斷,判斷出來的範圍更明顯,如圖  $4-10, 4-11$ 與圖  $4-8, 4-9$ 做比較更可明顯看出光線的影響。

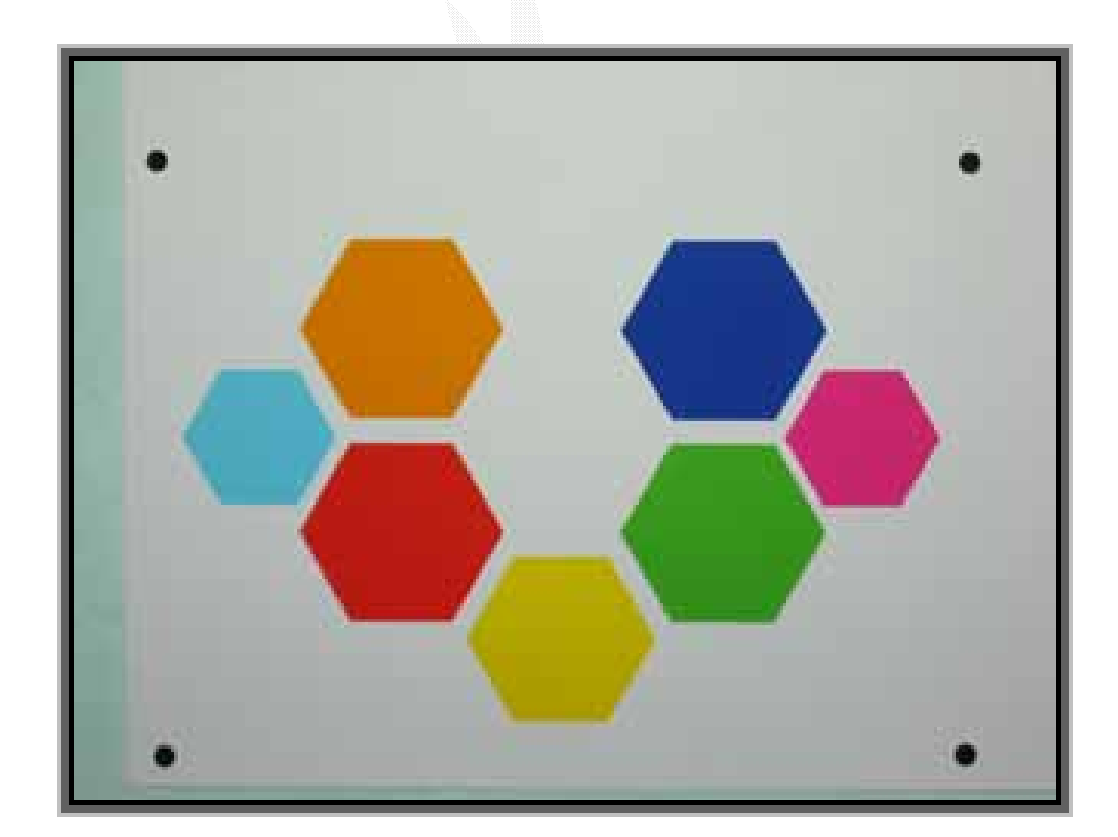

圖 4-10 數位相機拍攝過後的遊戲控制器(閃光燈)

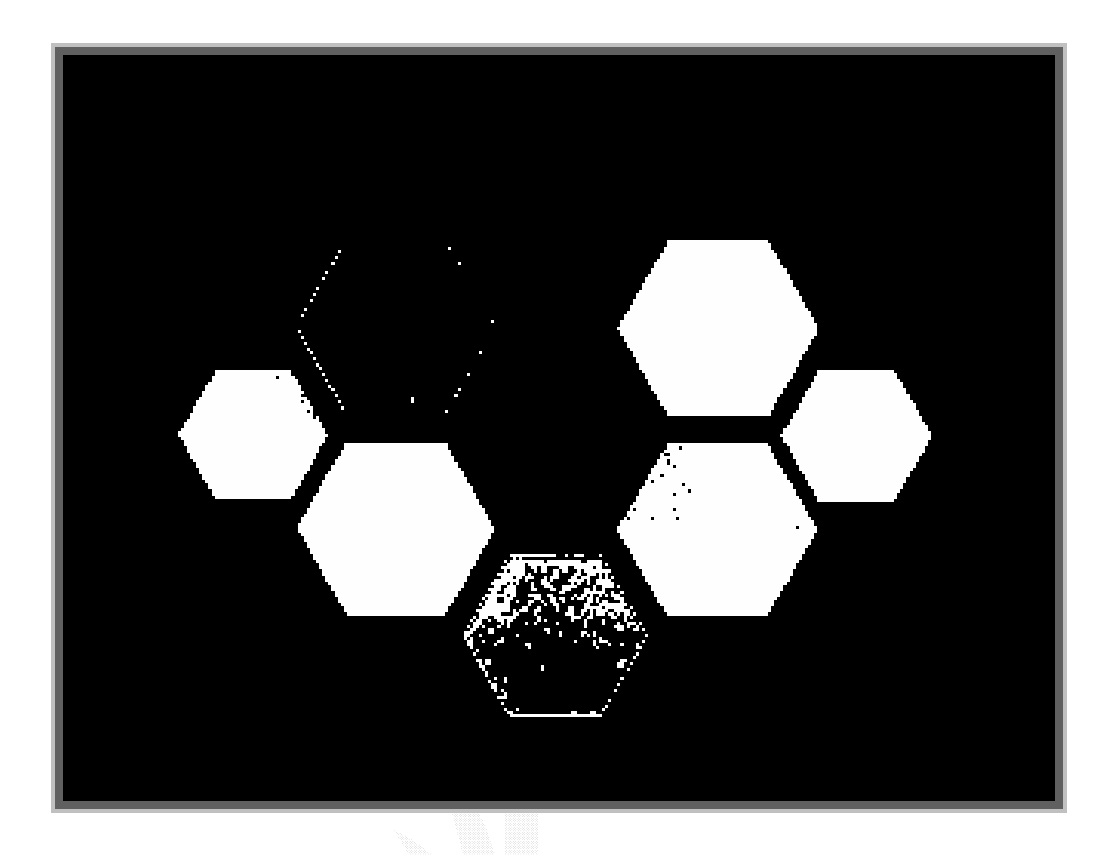

圖 4-11 數位相機拍攝過後的遊戲控制器(加入閃光燈)經比對後 由於對光線的影響方面遲遲無法突破,所以改用其他方法試驗。

### 4.2.4 嘗試解決的方法

第二個想到的方法是常常看到的灰階的方式,做法是試圖把照片 先經過灰階的處理來得到較單純的圖,接著用邊緣偵測來偵測出不同 區塊各自的範圍。

在數位矩陣中之元素,其明亮度依量化值而定出不同之灰階(gray level) 。一般而言,灰階為 2 的冪次方,如 28 即表示有 256 個灰 階。

灰階化的公式如下:

GRAY =  $0.299 \times R + 0.587 \times G + 0.114 \times B$ 

### 邊緣偵測的梯度運算子:

 $Gy = (X3 + 2X6 + X9) - (X1 + 2X4 + X7)$  $Gx = (X7 + 2X8 + X9) - (X1 + 2X2 + X3)$ 

 $\nabla f \approx |Gx| + |Gy|$ 

程式裡把 Gx 和 Gy 再除以 4,用來修飾邊緣。

程式步驟是先把圖灰階化如圖 3-12,接著再做邊緣偵測圖 3-13

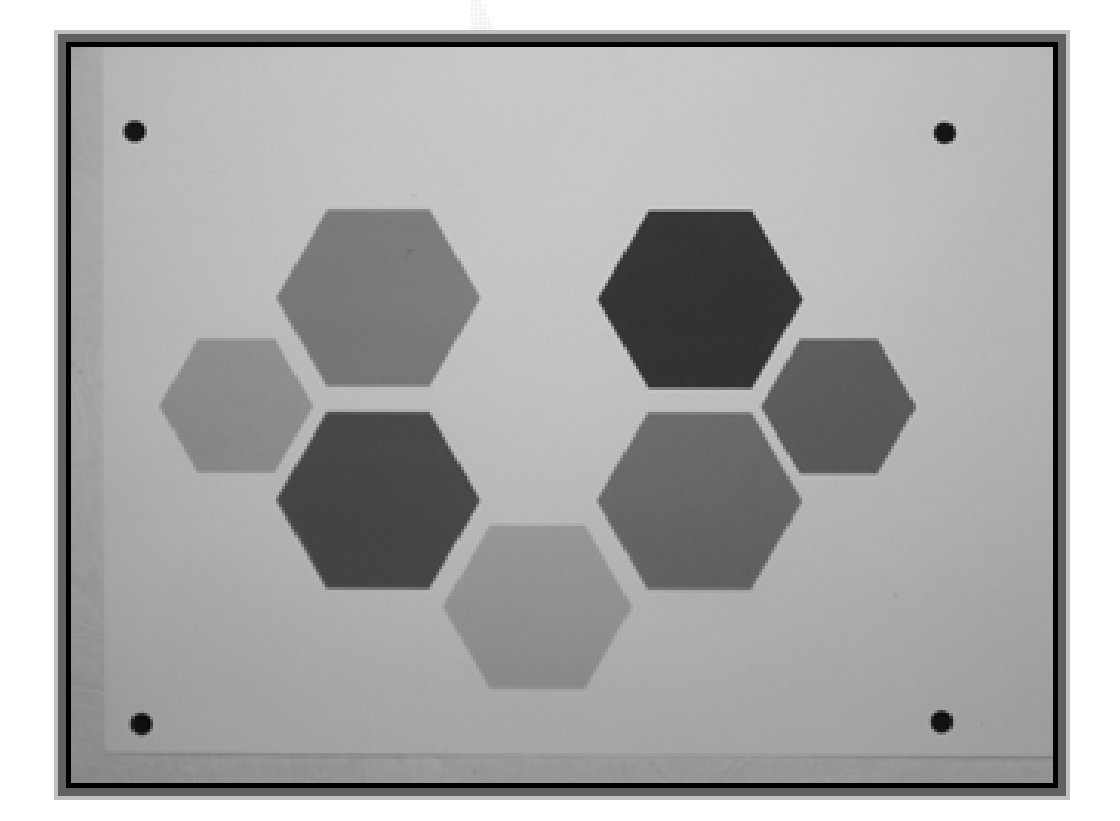

圖 4-12 相機拍攝的遊戲控制器圖片經過灰階處理。

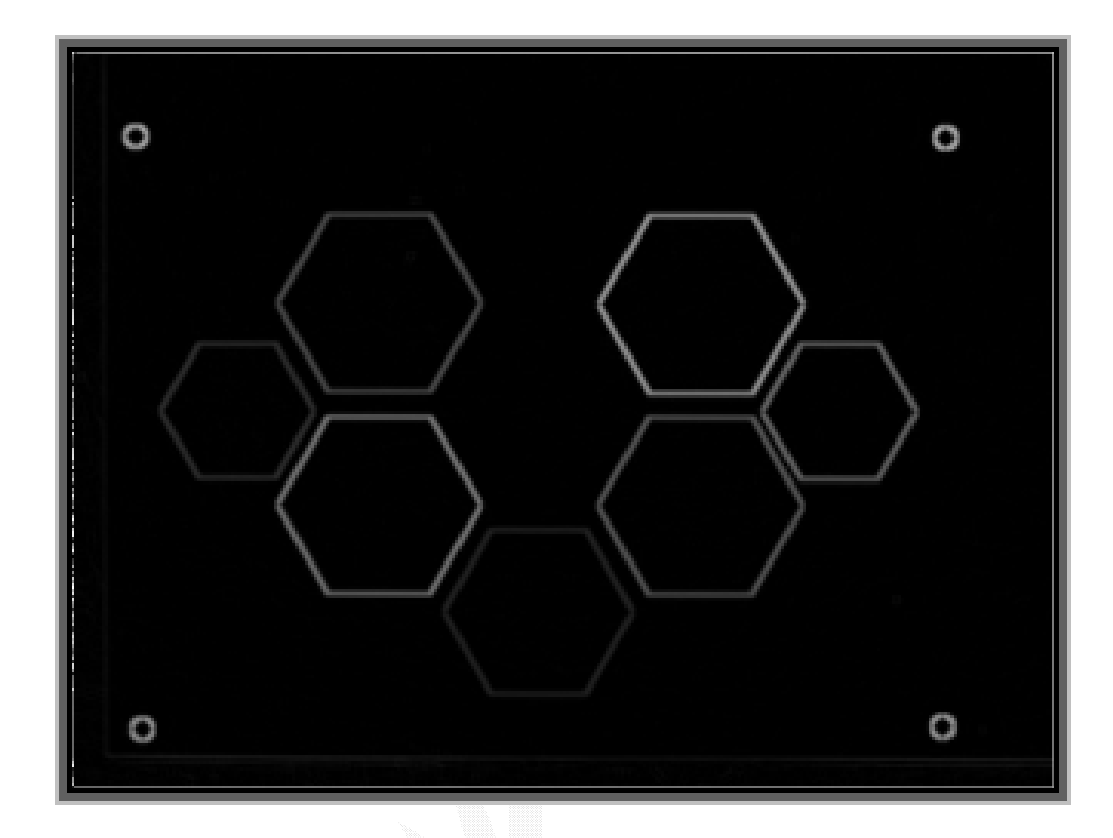

### 圖 4-13 圖 4-12 再經過邊緣偵測的結果。

此方法確實可偵測出區塊邊緣,但由於程式功力不足,又找 不到方法可以個別分出七個不同區域,所以此方法又無法做到完 美。

### 第五章 軟體評估與討論

### 5.1 專題做到的部分

### 5.1.1 軟體介面部分

因為這次專題分成兩部分來開發和進行,因此分為軟體介面部分和 辨識程式開發兩個階段來說明。軟體介面部分,這次的目標是為了要 設計一個讓小朋友可以很容易接受的介面為主,加上一些可以讓親人 幫忙輔助控制的選項,基本上介面的複雜度並不會很高。前段的工作 主要花在蒐集資料方面,因為關於音樂方面,因為不會自己做詞作曲, 因此是選用現有的音樂,挑選合適的再做剪輯的動作。而所有圖像方 面一部分是由圖庫找來的,而一部分是自行繪畫的,然後再經由 Illustrator & Pgotoshop 兩個軟體來搭配進行編輯繪圖,最後完成介面 所有使用到的圖片。程式方面則是完全用 Borland C++ Builder 來結 合音樂和圖片包裝製成整個遊戲的介面。目前完成了兩個遊戲部分, 聲音遊戲以及節奉遊戲,整理的結構大致皆以定型,剩下一些後續的 動作再做最後的修改,希望能呈現更生動活潑的介面出來。

- 48 -

### 5.1.2 辨識程式部分

 本次辨識的部分因為本身對於影像處理的方法了解的還不夠透 徹,一開始決定要偵測小朋友在遊戲控制板上的行為之後,便開始尋 找相關的資料,一開始是先往膚色去著手進行,後來因為介面的開發 過程遇中到一些問題,因此才把使用者的方面改變成有指套的存在, 也就是讓小朋友手指套上一個具有顏色的環套,這樣利用這個顏色, 可以增加辨識的效率和辨識度,這是最先的方向。後來經過幾次測試 發現,顏色經過數位像機以及 WebCam 拍攝過後的 RGB 值偏差不小, 因此又開始尋找另外的解決方法,後來朝向兩個方向去解決,一方面 提升光對 RGB 值的影響,另一方面則想從圖形的形狀下手,於是開始 測試一些關於亮度的演算法例如:HSV ,YCrCb...等,但因為之前沒 修過相關課程,所以又花了一些時間,但最後並沒有很大的突破。因 為影像經拍攝過後的 RGB 值偏差,因此無法正確判定出區域。

- 49 -

### 5.2 專題需加強部分

### 5.2.1 軟體介面部分

這部分老實說還有很多可以加入的要素和想法,因為時間和能力 實在不足,所以覺得非常可惜,但是還是盡量達到每個單元都可以具 有遊戲性和完整性,對於音樂的配置和圖片的呈現都還有可以加強的 空間,因為畢竟不是專業的老師來設計的,只是以長久的練習和興趣 去完成它,不能做到最好,但是還是希望可以展現出它自己獨具的特 色。關於兒童的測試方面,因為時間加上辨識的效能還不是很夠,因 此無法對兒童測試作出報告分析,這也是比較欠缺的部分。 遊戲功能 方面本來希望還可以加入音樂教學的單元,希望以說故事的方式,交 給小朋友多一些音樂的常識,但是後來因為沒有很充足和有力的教 材,因此暫時先把這部分拿去,這些都是需要在改善的地方。

### 5.2.2 辨識程式部分

辨識程式部分,最重要的目標便是抓到小朋友的行為,但是試過 了一些方法,最後到目前為止卻還是沒辦法正確地找到手指所放置的 區域。因此希望還剩一點時間繼續想辦法完成剩下的這部分,再找尋

 $-50-$ 

一些其他的解決方案是否可行,希望能把 WebCam 的拍攝部分順利地補

上去,讓整個遊戲的架構更完整一點。

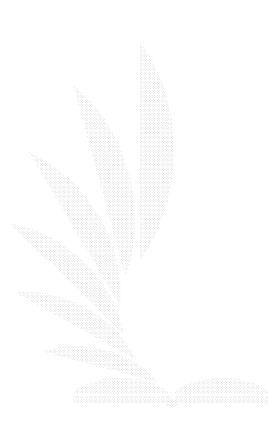

## 第六章 心得感想

### 6.1 組員志楷的心得

專題終於進了尾聲,回想起來,似乎一切都是那麼地不順利,光 是尋找題目便是如此地困難,一開始總認為這根本是一個無解的問 題,不了解自己的能力,又要如何知道自己要追求什麼、要完成什麼 呢?但是,最後還是做完了。儘管成果不是那麼地盡人意,至少,這 是自己努力了好一段時間,堅持了好久才完成的工作,這種感覺真的 不是三言兩語就可以描述的。

從一開始的資料蒐集,不知跑了幾次的圖書館和書局,卻只為了 找出一個名字,一個代表我們專題的名字。後來,發現自己錯了,重 要的是自己的方向和興趣,專題是來幫助我們呈現自己的理想和成果 的工具,這也是唯一一次可以照著自己的想法去做的大作業。於是, 接下來便展開了一連串的練習,研讀基因演算法的基本資料、相關工 具的摸索、程式的撰寫和練習...等。或許是自己能力真的不夠,這些 工作便可以耗掉大部分的時間了。但相對的,生活也變的非常的充實, 實在沒有什麼時間可以浪費,經過了這些日子以來,真的很辛苦,但

- 52 -

是最令人高興的,是自己的成長,學到了不只學業課業上的知識,更 了解到一些待人處世的道理。

再來,我要感謝我的老師—何信瑩 教授的指導,因為您的嚴格和 要求,讓我真的成長了很多,為了要達到目標,必需要對自己的時間 做更仔細的規劃,才能更有效的利用時間,完成自己的任務。專題的 製作也讓我深深地體會到,要完成自己的夢想,就要懂得積極去努力 進取,而不是只會空想。雖然最終還是沒有讓您很滿意,但還是從您 那邊學到了很多,謝謝老師。

最後,也謝謝細心指導我們的學長和同學,沒有你們的幫助,我 們也不能順利地把專題做完,謝謝大家。

### 6.2 組員黃濬的心得

由於沒有修過影像處理的課程,對於影像處理這方面的知識不足, 導致花費許多時間做白工,再沒有基礎的情況下對於要如何下手處理 數位的想法和觀念上有很多需要加強改進,這次所用到的做法大多是 由網路上的蒐集和討論得來,對於在影像處理方面並沒有什麼成果感 到很不滿意,但也因為這些過程,讓我對影像處理方面有了更深入的了 解,我想這對我以後也有很大的幫助。

另一方面就是我們的遊戲內容,我覺得以學齡前的兒童為目標來 設定遊戲內容頗具挑戰性,因為要拿捏得宜方可收到效果,再來就是藉 由這次專題接觸到一些圖形處理的軟體工具例如: photoshop , illustrator 對我也頗有收穫,對於這次結合音樂,美術以及影像處理 的軟體發展,唯一的遺憾就是由於卡在影像處理的部分而無法把原先 預定的 WebCam 部分加進去感到很可惜,不過也因為這次專題學到很多 影音方面的相關知識。

最後還是要感謝指導老師—何信瑩 教授,因為您的要求與積極的 態度,使我成長很多,學到許多做人做是該有的態度和道理,藉由這次 製作專題的過程讓我體會到很多事情光用想的是不會前進的,要用積 極的態度去做去面對才有達成的可能,雖然這次沒能做出滿意的結果,

- 54 -

還是非常感謝老師的教導,從老師身上學到的讓我受用無窮,謝謝老

師。

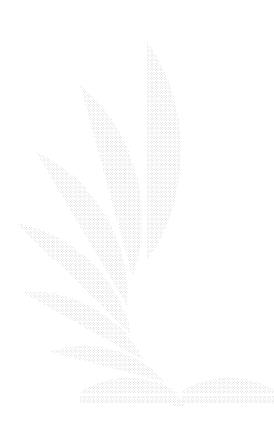

## 參考資料

 $\lceil 1 \rceil$  余明興, 吳明哲,黃世陽,黃豐隆, Borland C++ Builder, 松崗 電腦圖書,台北,初版,pp. 140-290, Jul. 2000。

[2] 陳寬達, C++Builder 深度歷險, 碁峯資訊, 台北, pp404-423, Mar. 2002。

[3] 鄭明,鄭世偉, C++ Builder&Windows AP/範例辭典,文魁資訊, 台北,初版,pp.72-93,Mar.2002。

[4] 黃文吉, C++ Builder 與影像處理,儒林圖書, 台北, 初版, pp.  $31-93$ , Dec.  $2002$ .

[5] Sharon Steuer 著, 劉非予,陳傑民譯, The ILLustrator 10 WOW!Book 中文版, 碁峯資訊, 台北, 初版, pp. 156-176, Oct. 2002。 [6] Jack Davis 著,劉非予,陳傑民譯,PHOTO SHOP 7 WOWBook 中文 版, 基峯資訊, 台北, 初版, pp. 202-248, Jul. 2002。

[7]Sehnan Jung, Hyunsook Seo, Kyungin Jang, Jiyeon Shin 合著, 博碩文化編製,恩!!我也會 Illustrator 10 中英對照版,博碩文化,台 北,初版, pp.  $342-420$ , Jan.  $2003$ 。

- 56 -

### 附錄 A

### 相關說明文獻

### 內政部「視訊追蹤管制系統」部分

 對傳染或然率較高之A級居家隔離民眾家中安裝視訊追蹤 主機,建置「視訊追蹤管制系統」,每日指派專人實施電話視 訊訪查,可經由影像確認受隔離對象是否確實在家,能有效追 蹤管制。電話訪查每日至少實施三次以上,每次若有電話無人 接聽或隔離對象不在,二十分鐘後再度電話訪查不到時,將立 即通報警察單位,派員前往查察,對違反隔離規定者,開具舉 發單,送衛生主管機關依法裁處

#### CCD(Charge Coupled Device):

CCD 為可記錄光線變化的半導體構成,一般這台機器的 CCD 上有多少感光元件,就代表規格中的多少畫素,CCD 上 感光元件的表面具有儲存電荷的能力,並以矩陣的方式排列, 當其表面感受到光線時,會將電荷反應在感光元件上,如此一 來 CCD 上的所有感光元件所產生的訊號,就形成了一幅完整 的畫面。

#### CMOS(Complementary Metal-Oxide Semiconductor):  $\Box$

CMOS 一樣為可記錄光線變化的半導體,製造上相當類似 一般的 IC 晶片,成像原理主要是利用矽和鍺這兩種元素所做成 的半導體,使其在 CMOS 上共存著帶 N(帶負電) 和 P(帶正電) 極的半導體,這兩種效應轉換過程中所產生的電流即可被處理 晶片紀錄和解讀成影像

Server Push:又可稱為 Subscribe-Publish Service,是指 各種應用的 Client 端軟體,可以經由使用者的自由意志,或是 Client 端軟體程式設計強迫式地向 Server 訂閱包含各種不同資 訊的頻道(Channel),之後 Client 就保持在待命接收的狀態。當 各頻道有更新的資訊餵入 Server 時,由 Server 主動推播給有 訂閱紀錄的諸 Clients 去接收、展現,完成整個資訊服務的作業 流程。

和它相對的是"Client-Pull"所謂的 Client-Pull,又可稱為 On-Demand Service,是指當各種應用的 Client 端軟體,隨著 使用者的操作指令,或是 Client 端自動化的程式設計,向 Server 提出服務的要求, Server 始給予回應, 並將結果傳回給 Client 端,完成整個資訊服務的作業流程。諸如在 WWW 服務中的 Client (如 Microsoft IE)中點按 Hyperlink,或是在 E-Mail 服務中用

POP3 Client 軟體(如 Outlook 或 Outlook Express)接收電子郵

件,都是此類應用的例子。

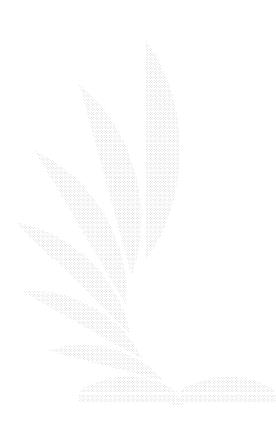

# 附錄 B

# 市面上常見 WebCam 一覽

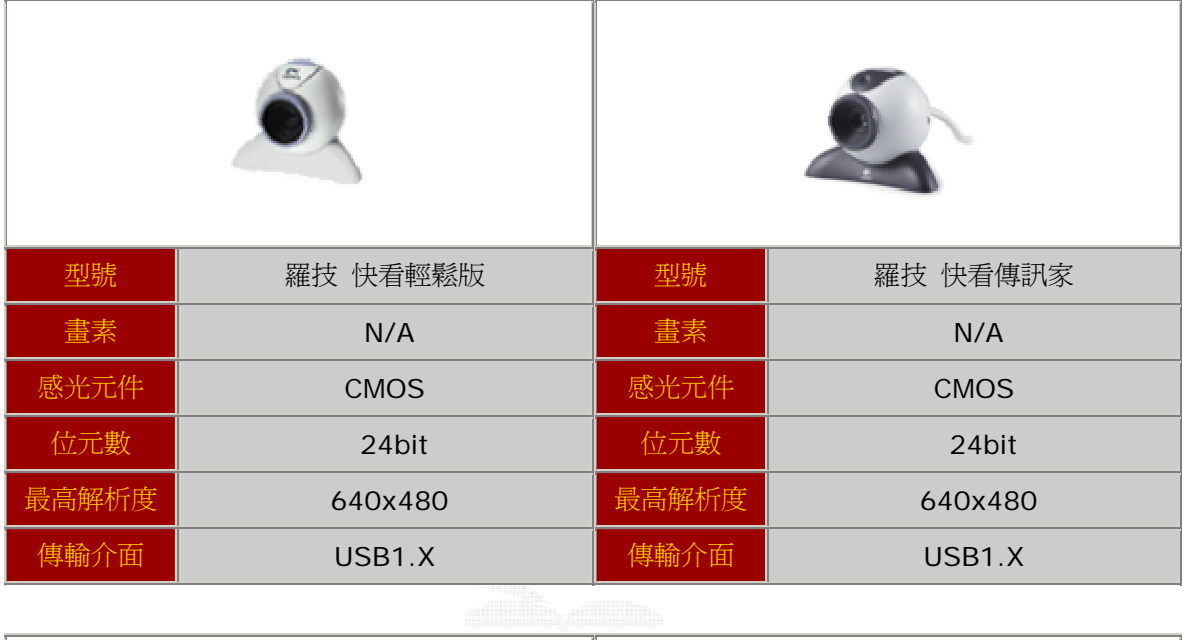

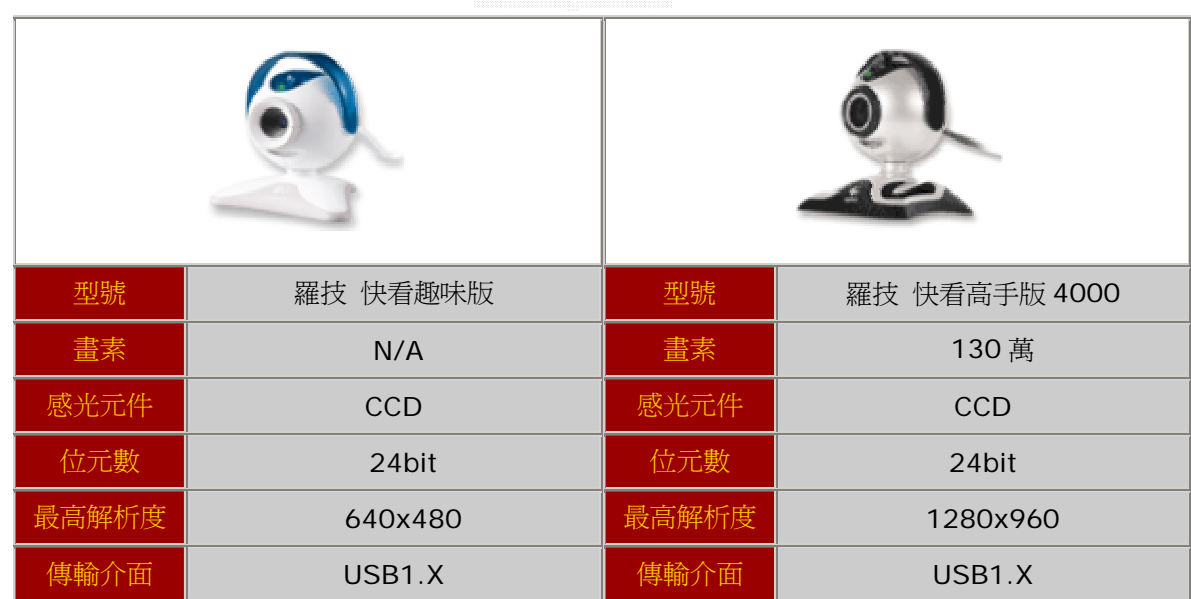

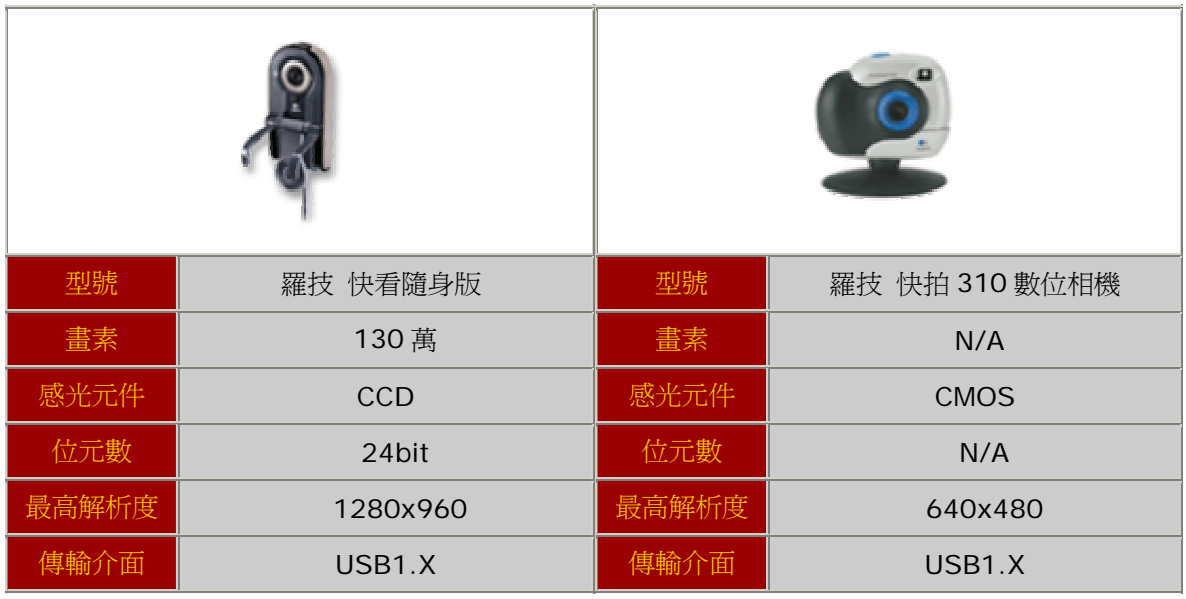

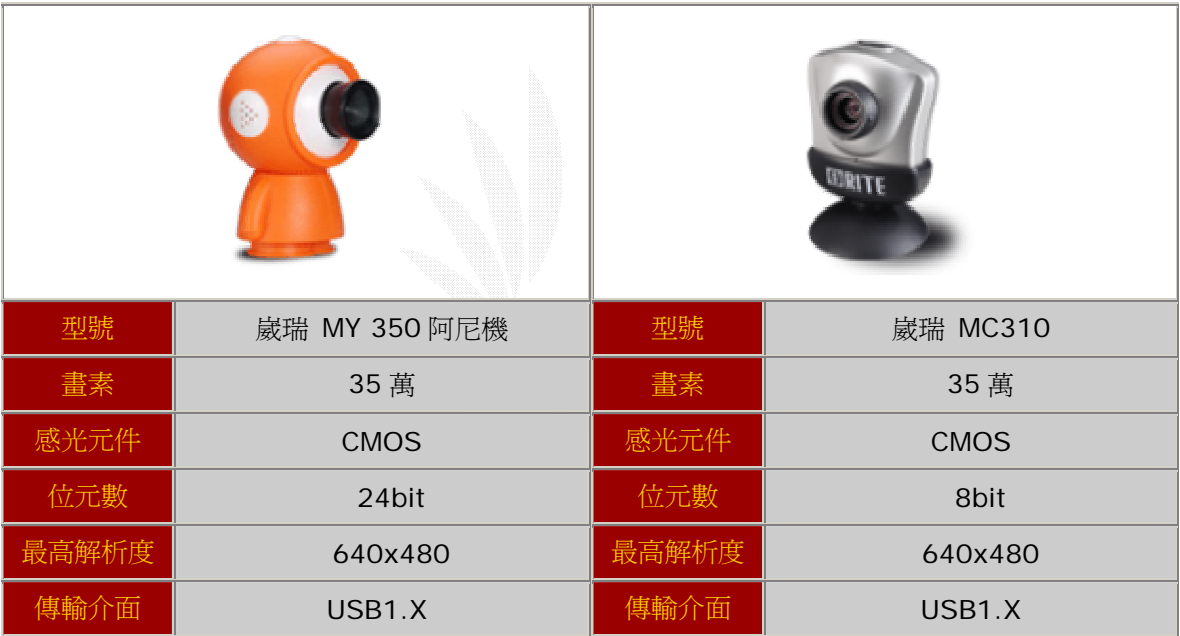

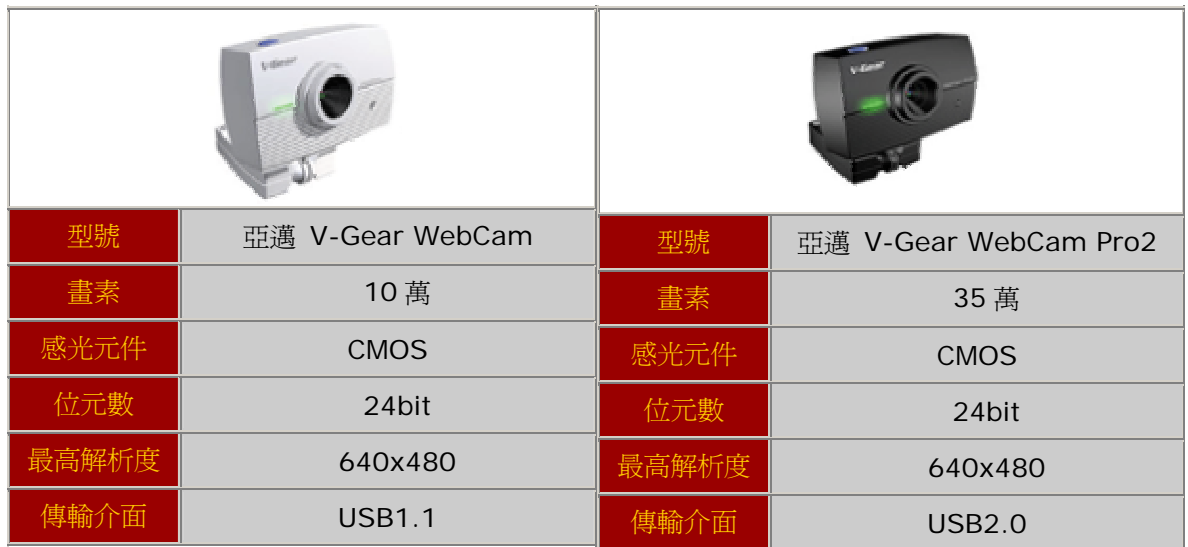

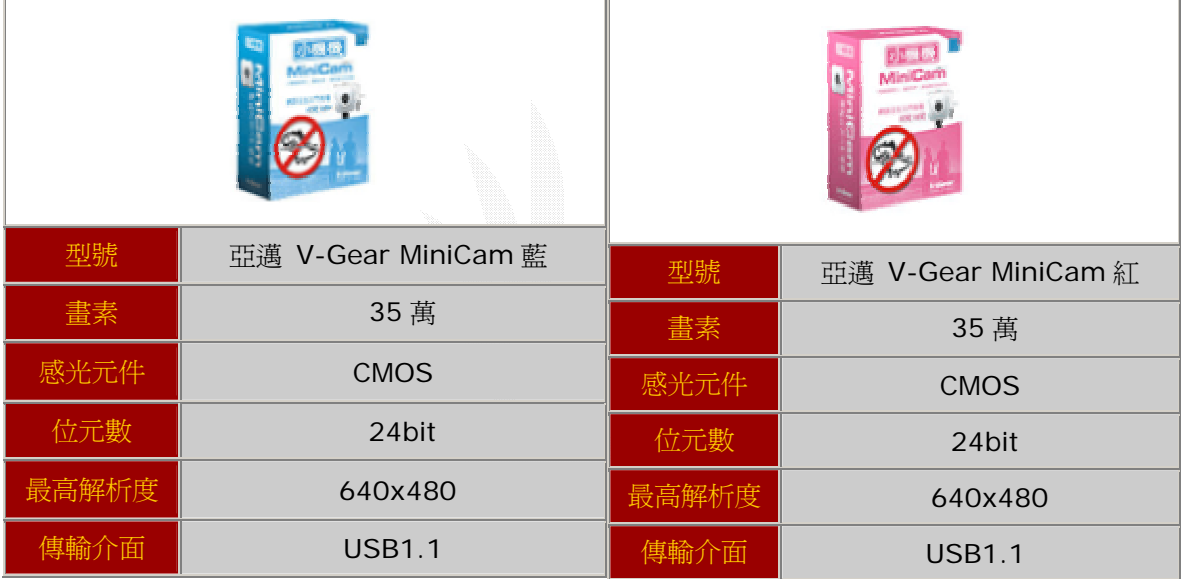
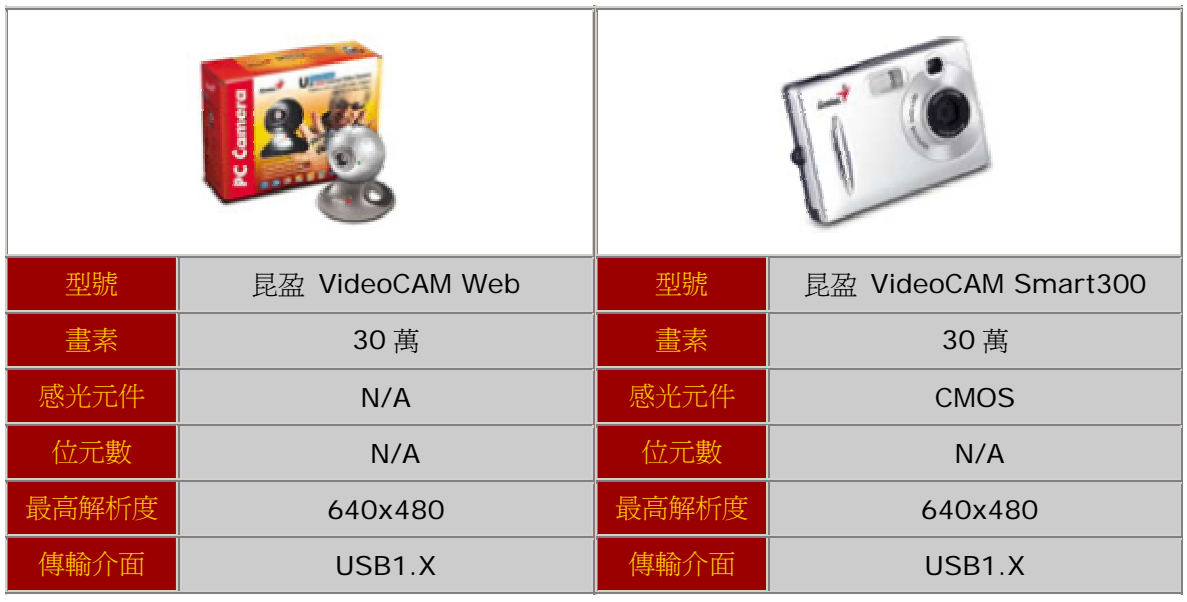

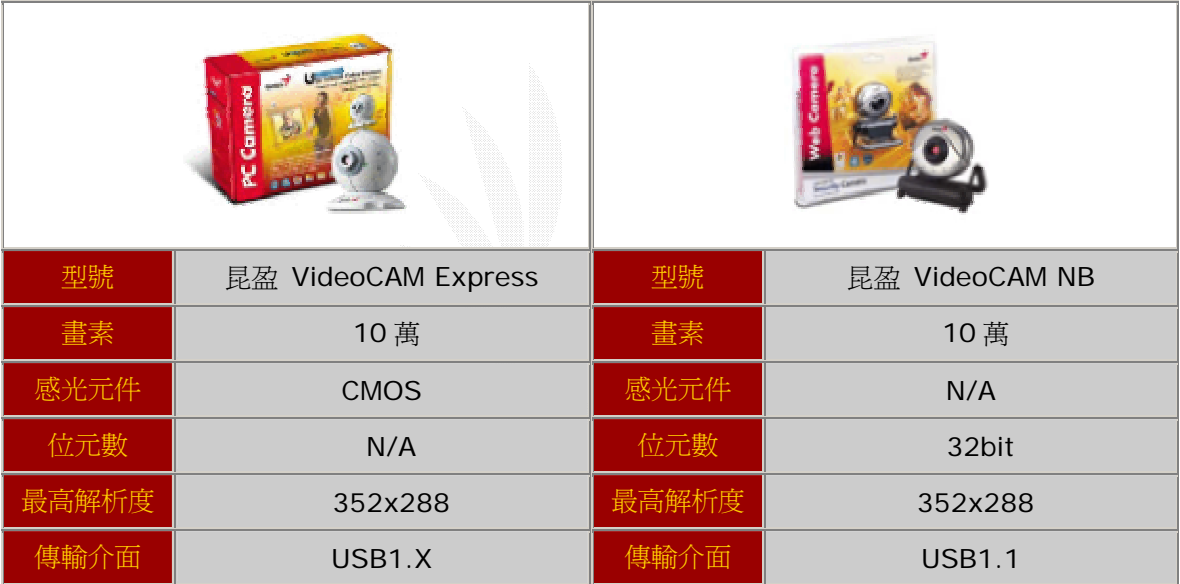

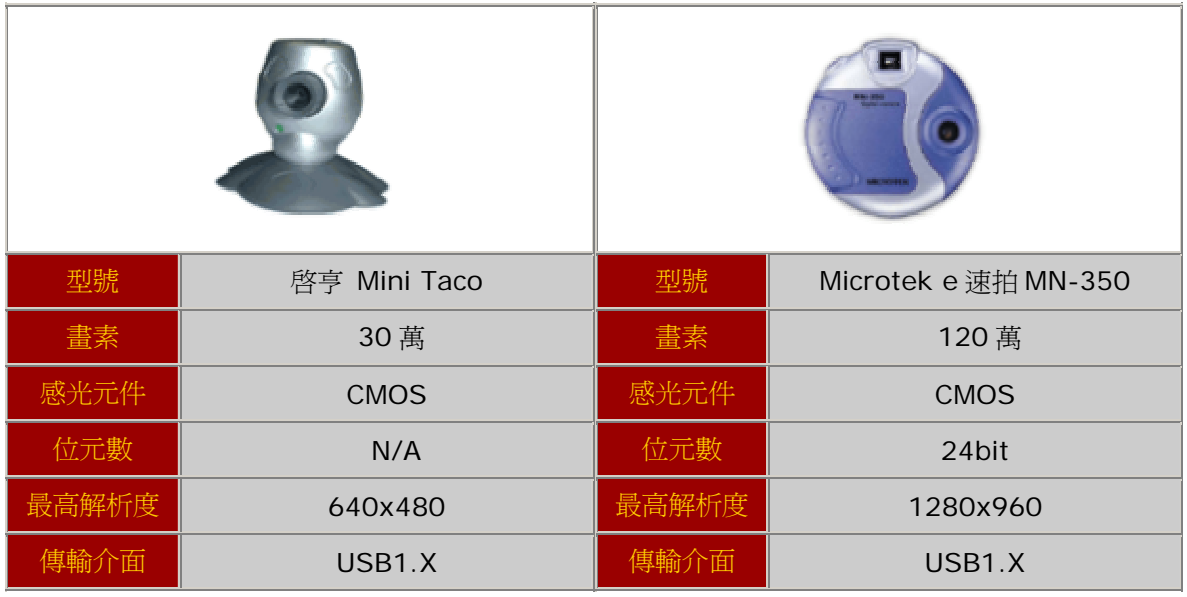

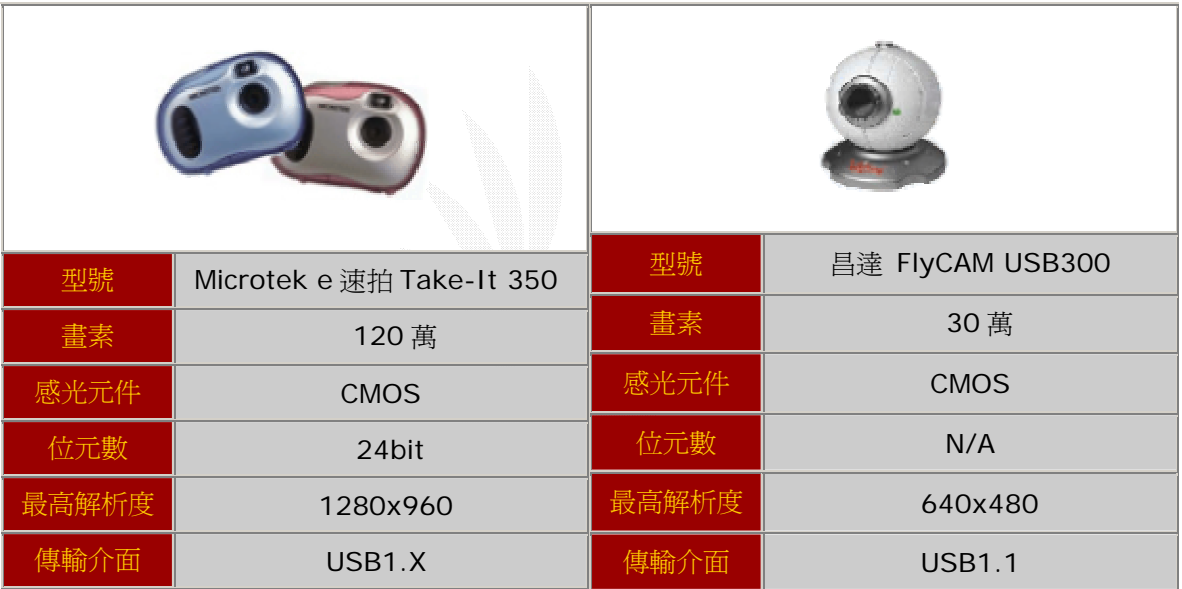

### 附錄 C

# 相關網站一覽

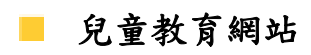

巧連智

http://www.benesse.com.tw/baby/index.aspx

草莓易學網

http://www.kid.com.tw/

育腦發展台灣網站

http://www.ednovation.com.tw

#### 台灣大學問線上學習

http://www.alltop.com.tw/

教育部國教司網站

http://www.eje.ntnu.edu.tw/GCD2/0023/0042/0042.html

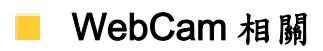

#### 崴瑞科技股份有限公司

http://www.orite.com.tw/

#### 羅技台灣官方網站

http://www.logitech.com.tw/

超頻者的天堂

http://www.oc.com.tw/

內政部網站

http://www.moi.gov.tw/moi/winter.asp

### 附錄 D

## 分工說明表

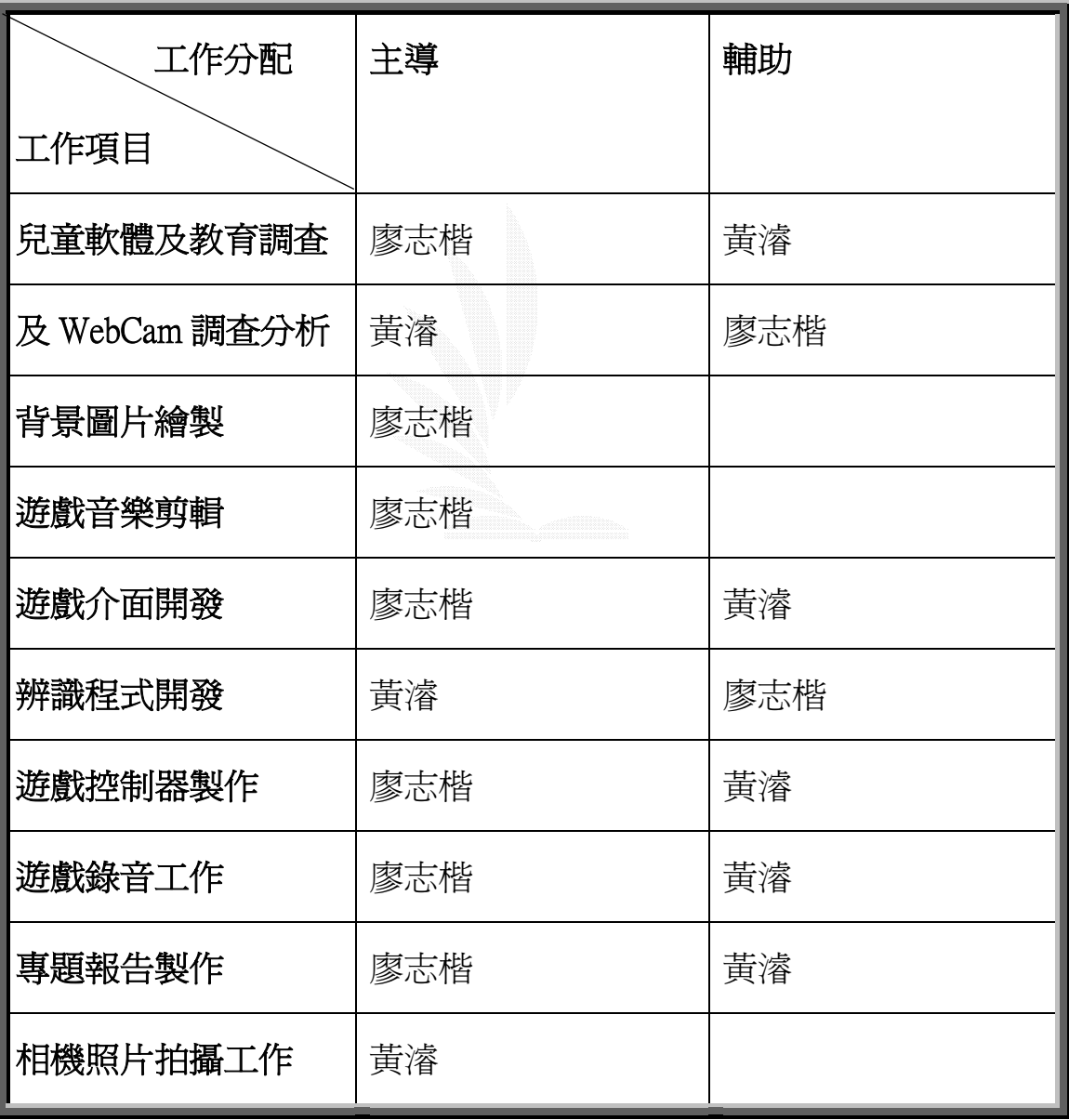